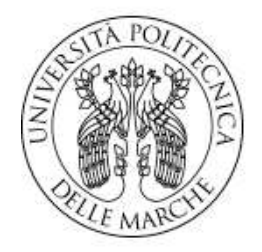

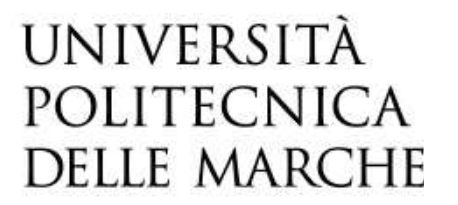

## FACOLTÀ DI INGEGNERIA

*Corso di Laurea in Ingegneria Elettronica*

# **Analisi e Valutazione Sperimentale delle Prestazioni di Trasformatori per Power Metering**

# **Study and Experimental Evaluation of Electrical Transformers for Power Metering**

*Tesi di laurea di: Relatore:* 

**DESIREE ANSIDEI** Prof.ssa **SUSANNA SPINSANTE**

*Correlatori:*

Ing. **GIANLUCA CIATTAGLIA**

Ing. **VALERIA BRUSCHI**

*Anno Accademico 2022-2023*

# *ABSTRACT*

Questo lavoro di tesi si propone di esaminare vari modelli di trasformatori di tensione e corrente, focalizzandosi sull'analisi del loro impatto sullo sfasamento nelle misurazioni elettriche. In particolare, nei power meter, essi vengono impiegati per misurare parametri cruciali come corrente e tensione, consentendo il calcolo di potenza attiva, reattiva e apparente. La precisione di tali misurazioni è fondamentale per valutare le prestazioni dei dispositivi elettrici e gestire reti elettriche. Nella prima fase dello studio, sono state condotte delle misure su due elettrodomestici rappresentativi di carichi diversi. Successivamente, sono state eseguite misurazioni sul trasformatore voltmetrico usato nella prima misura e due trasformatori amperometrici. Le misure sul trasformatore voltmetrico sono state eseguite in loop chiuso, generando un segnale noto e misurando l'uscita per calcolare lo sfasamento introdotto. Le misure sui trasformatori amperometrici hanno invece confrontato l'uscita del trasformatore utilizzato nelle misure sugli elettrodomestici con quella di un trasformatore con sfasamento noto, partendo dal medesimo segnale in ingresso.

# **INDICE**

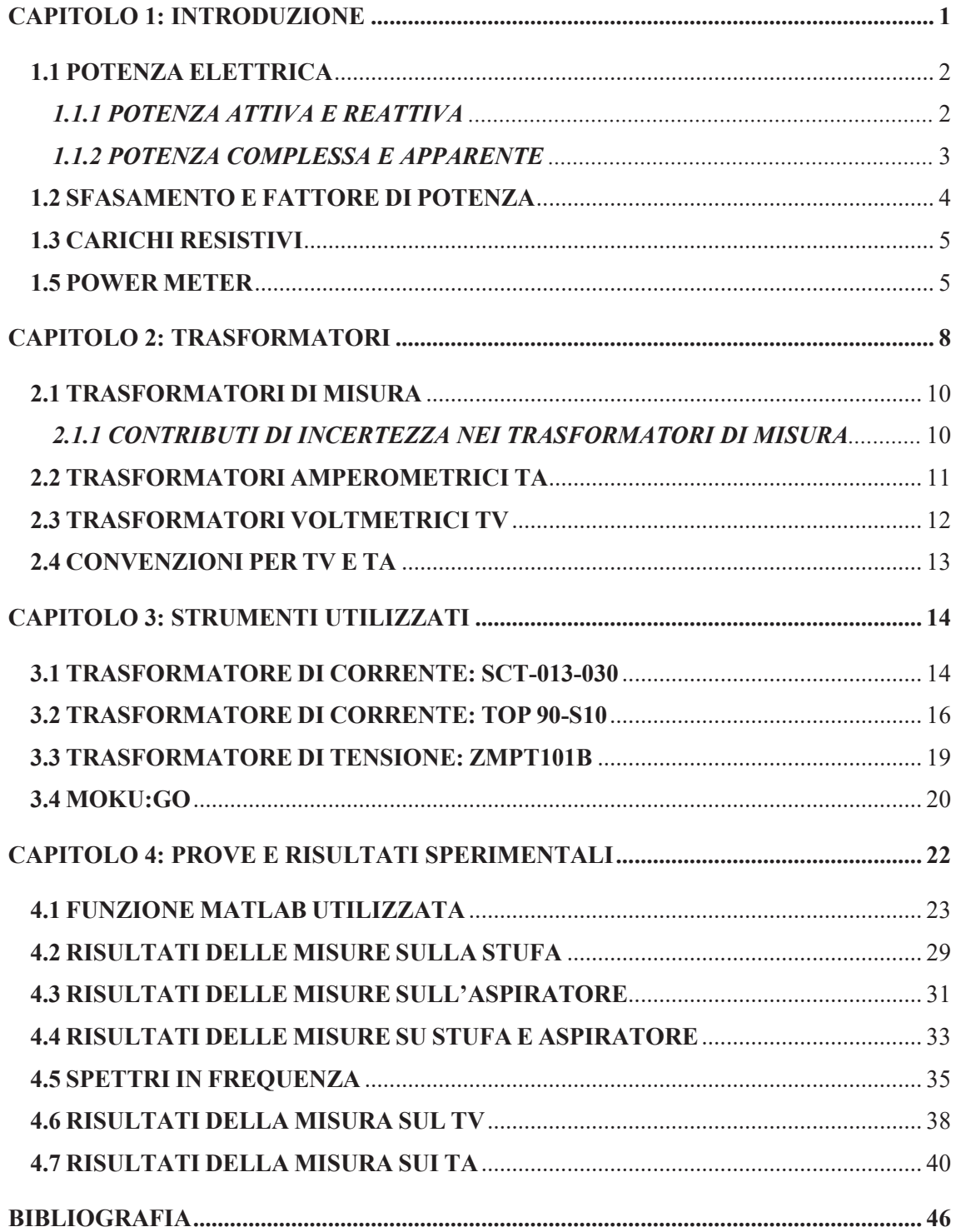

# **CAPITOLO 1: INTRODUZIONE**

L'obiettivo di questo lavoro di tesi è di analizzare diversi modelli di trasformatori di tensione e corrente, calcolando lo sfasamento che introducono nelle misure in cui vengono utilizzati.

I trasformatori occupano un posto di rilievo tra gli strumenti di misura, in quanto svolgono un ruolo cruciale nella conversione e nell'adattamento dei segnali da misurare, in modo da aumentare la precisione delle misure. La loro importanza si manifesta in diversi ambiti, dall'industria elettrica alla ricerca scientifica, dove la precisione delle misurazioni è essenziale per garantire la sicurezza, l'efficienza e il corretto funzionamento dei dispositivi elettrici.

Nei power meter vengono utilizzati per misurare i parametri elettrici fondamentali quali corrente e tensione, in modo tale da permettere allo strumento di calcolare la potenza attiva, reattiva e apparente.

In sintesi, sono importanti per garantire una misura accurata ed affidabile delle grandezze elettriche, in modo tale da fornire dati che possono essere usati, oltre che per la valutazione delle prestazioni dei dispositivi elettrici, anche per la gestione delle reti elettriche.

Nella prima fase del lavoro svolto, sono state eseguite delle misure su due elettrodomestici che rappresentano due carichi di tipologia diversa: una stufa ed un aspiratore.

Il secondo step è stato fare delle misure su un trasformatore voltmetrico (TV) e su due trasformatori amperometrici (TA). Le misure fatte sul TV sono state eseguite in loop chiuso, ossia è stato generato un segnale con caratteristiche note ed è stato dato in ingresso al trasformatore. Successivamente è stata prelevata l'uscita, utilizzando il Moku:go, in modo tale da poter calcolare lo sfasamento introdotto dal trasformatore stesso. Le misure svolte sui TA hanno invece avuto lo scopo di confrontare il segnale in uscita dal trasformatore utilizzato nelle misure sugli elettrodomestici, con quello in uscita da un trasformatore con sfasamento noto, a partire da uno stesso segnale in ingresso.

In questo capitolo 1 vengono fornite al lettore delle conoscenze di base riguardanti la potenza elettrica per una migliore comprensione del lavoro svolto.

Nel capitolo 2 si spiega il funzionamento dei trasformatori ideali e reali, andando poi ad analizzare nel particolare le caratteristiche dei trasformatori di misura di tensione e corrente.

Nel capitolo 3 vengono illustrati i trasformatori sui quali si basa questo studio e lo strumento utilizzato per raccogliere i dati delle misure.

Nel capitolo 4 sono mostrati i risultati, sia graficamente che numericamente, di tutte le misure effettuate nel corso di questo lavoro.

Nel capitolo 5 viene trattata la discussione sui risultati ottenuti con le conseguenti conclusioni.

#### **1.1 POTENZA ELETTRICA**

La potenza elettrica si definisce come la quantità di energia elettrica, per unità di tempo, consumata o generata da un bipolo elettrico; più precisamente sta ad indicare la velocità alla quale l'energia elettrica fluisce all'interno di un circuito. Operativamente, la potenza istantanea viene calcolata come il prodotto tra la corrente e la tensione in un determinato momento temporale:

$$
P(t) = V(t)I(t)
$$

#### **1.1.1 POTENZA ATTIVA E REATTIVA**

Poiché la potenza tende a variare più volte nell'arco temporale di un secondo, è più semplice lavorare con il suo valore medio. Questo valore è anche definito come potenza attiva o reale ed equivale alla potenza utilizzata per compiere lavoro utile. Matematicamente la possiamo calcolare come il seguente integrale:

$$
P_{\rm a} = \frac{1}{T} \int v(t)i(t)dt \quad [W]
$$

Si può definire anche utilizzando i valori efficaci di tensione e corrente:

$$
P_a = \text{Vlcos}\varphi \quad [\text{W}]
$$

Dove *cosφ* prende il nome di fattore di potenza.

In presenza di carichi non solo resistivi, non tutta la potenza viene dissipata sui resistori, una parte transita nei componenti reattivi del circuito e non comporta un trasferimento di energia al carico; è chiamata potenza reattiva o immaginaria e la si può calcolare come:

$$
P_r = VIsin\varphi \quad [VAr]
$$

#### **1.1.2 POTENZA COMPLESSA E APPARENTE**

Le potenze precedentemente calcolate, possono essere considerate come parte reale e parte immaginaria di un'unica potenza detta complessa:

$$
P_c = P_a + jP_r
$$

Il modulo di questa potenza, ovvero il prodotto tra i valori efficaci di tensione e corrente, prende il nome di potenza apparente:

$$
P_{app} = VI \quad [VA]
$$

Viene utilizzato il termine apparente in quanto solo una parte di questa potenza, quella attiva, rappresenta uno scambio di energia vero e proprio. Quando si trattano i trasformatori è necessario conoscere il significato della potenza apparente, in quanto nei datasheet viene fornita la potenza sottoforma di potenza apparente. Grazie a questo valore poi si riesce a calcolare la corrente effettiva che scorre sul trasformatore. La relazione che lega questa potenza a quella attiva e reattiva è la seguente:

$$
P_{app}^2 = P_a^2 + P_r^2
$$

#### **1.2 SFASAMENTO E FATTORE DI POTENZA**

La tensione e la corrente non sono sempre in fase: ciò dipende dalla tipologia del carico che viene collegato. Questo sfasamento è dato dall' angolo *φ*, che possiamo misurare tra i fasori che rappresentano i due segnali nel piano complesso. Nel caso di un carico resistivo il valore di questo angolo sarà 0°; se il carico è puramente reattivo invece sarà di 90°. Se *φ* è intermedio tra questi due valori, il carico sarà parzialmente induttivo se è la tensione ad essere in anticipo rispetto alla corrente; altrimenti sarà parzialmente capacitivo.

Il termine *cosφ* è chiamato fattore di potenza e rappresenta lo sfasamento che c'è tra la tensione e la corrente. Si può notare come nel caso di carico resistivo, che ha potenza reattiva nulla in quanto lo sfasamento è pari a zero, la potenza apparente coincide con quella attiva. Queste relazioni sono valide solo per carichi lineari che generano segnali sinusoidali ideali. Generalmente nelle linee elettriche i carichi sono di tipo ohmicoinduttivo e il valore che può assumere il fattore di potenza oscilla nel range tra 0 e 1, inoltre si può osservare che più il fattore di potenza è alto e più ci sarà un maggior afflusso di potenza sul carico; quindi, al fine di aumentare l'efficienza, è più conveniente avere un *cosφ* il più vicino possibile al valore 1. È possibile modificare il valore del *cosφ* attraverso la tecnica del rifasamento.

Rifasare un carico significa appunto ridurre lo sfasamento fra la tensione e la corrente introdotto da un carico reattivo; pertanto, questa tecnica permette di aumentare il fattore di potenza così da diminuire la corrente e conseguentemente, le perdite per effetto Joule. Per fare ciò si utilizzano dei condensatori in parallelo al carico, i quali consentono di limitare l'assorbimento della potenza reattiva da parte del carico.

#### **1.3 CARICHI RESISTIVI**

Sono carichi puramente reali che funzionano seguendo la legge di Ohm; quindi, la tensione ai capi di un carico puramente resistivo sarà pari al prodotto tra la corrente e il valore della resistenza del carico stesso. In questo caso tutta la potenza che viene generata dal circuito viene interamente dissipata sul carico in quanto, come possiamo notare dalla Figura 1, è sempre positiva.

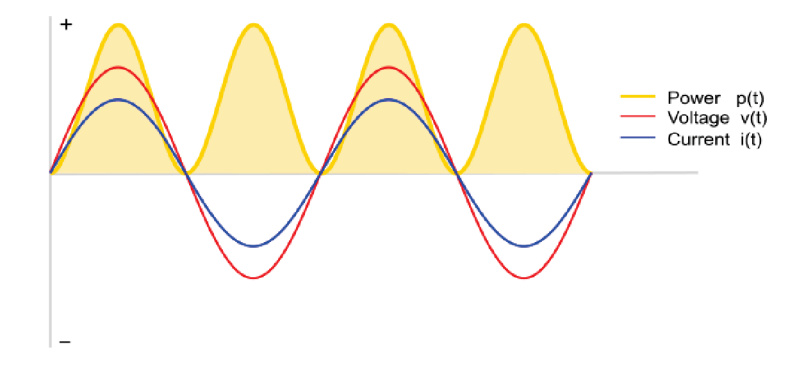

*Figura 1. Andamento nel tempo di tensione, corrente e potenza per un carico resistivo [1]*

#### **1.4 CARICHI PARZIALMENTE REATTIVI**

Sono carichi caratterizzati da una quantità complessa detta impedenza: Z=R+jX; dove R è la resistenza (parte reale) e X è la reattanza (parte immaginaria). In questo caso non tutta la potenza che arriva sul carico viene dissipata, ma c'è una parte che torna indietro verso il generatore. Questo fenomeno è dovuto allo sfasamento tra le sinusoidi di corrente e tensione, che genera una potenza negativa in alcuni tratti, come si può vedere dalla Figura 2.

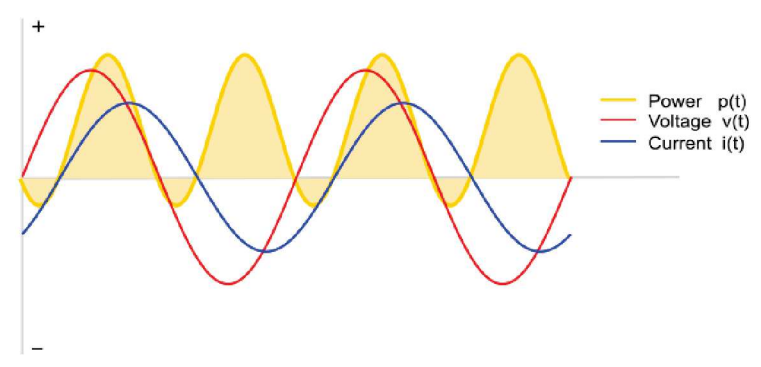

*Figura 2. Andamento temporale di tensione, corrente e potenza per un carico parzialmente reattivo [1]*

### **1.5 POWER METER**

In generale è uno strumento utilizzato per misurare la potenza assorbita da un utilizzatore. Il power meter utilizzato in questo lavoro è stato appositamente costruito per prelevare i valori di tensione, corrente e potenza ed è destinato all'applicazione in un ambiente domestico, in quanto attraverso l'analisi dei valori elencati precedentemente è possibile fare un'analisi dei consumi di energia elettrica. In un precedente lavoro di tesi **[2]**, il dispositivo utilizzato per fare le misure è stato Arduino, una scheda elettronica programmabile dotata di un microcontrollore. Per costruire il circuito necessario a consentire la comunicazione tra la scheda Arduino e i cavi di corrente sui quali fare le misure è stata usata una breadboard e il collegamento è stato fatto come mostrato in Figura 3.

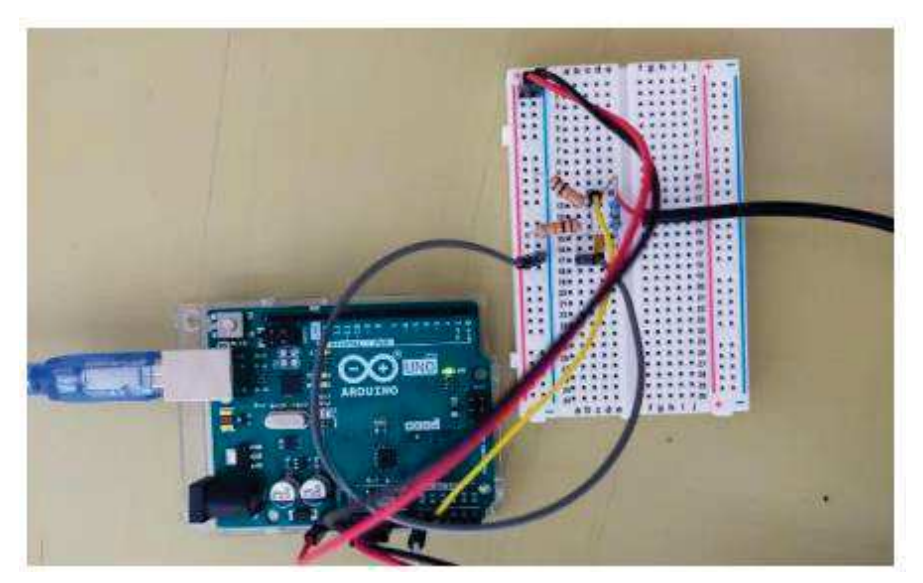

*Figura 3. Realizzazione collegamento Arduino e Breadboard [2]*

Gli elementi utilizzati per la realizzazione del circuito descritto sono i seguenti: un resistore da 33 Ω, due resistori da 10 kΩ, un condensatore da 10 µF, Arduino uno.

Dovendo leggere le grandezze dalla presa di corrente tramite la scheda Arduino, è stato necessario adattarle utilizzando dei trasformatori di corrente e tensione come mostrato in Figura 4.

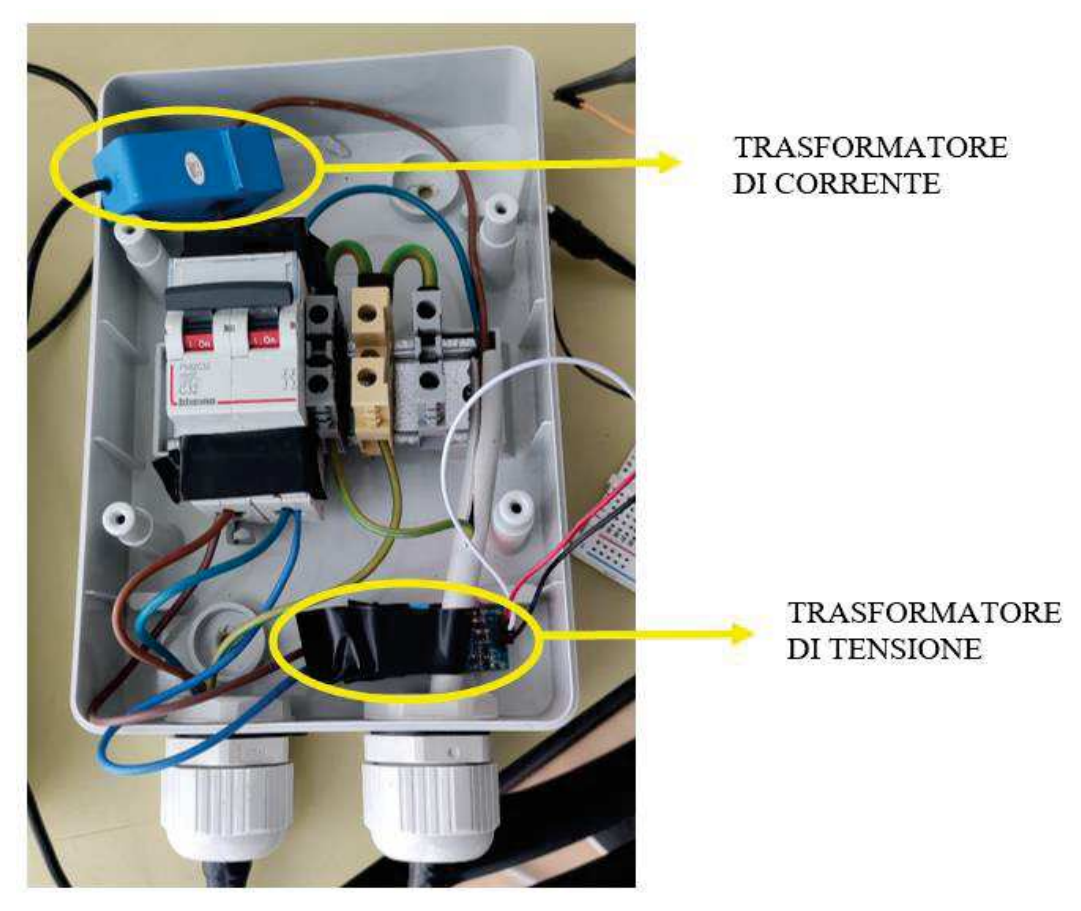

*Figura 4. Interruttore con trasformatore di corrente e di tensione*

# **CAPITOLO 2: TRASFORMATORI**

Un trasformatore ideale è un doppio bipolo descritto dalle seguenti equazioni caratteristiche:

$$
\begin{cases}\n l_2 = -nI_1 \\
 V_2 = \frac{V_1}{n}\n\end{cases}
$$

Dove n è il rapporto di trasformazione:

$$
n = \frac{n^{\circ} \text{avvolgimenti primari}}{n^{\circ} \text{avvolgimenti secondari}}
$$

I trasformatori sono delle macchine elettriche statiche, ovvero il loro funzionamento non richiede che le diverse parti siano in movimento tra loro. Funzionano solo se alimentati da grandezze variabili nel tempo, infatti si basano sul principio di induzione elettromagnetica. Come mostrato in Figura 5, sono formati da un avvolgimento primario (al quale viene fornita energia), un nucleo magnetico e un avvolgimento secondario (dal quale viene prelevata energia). La tensione alternata che viene applicata sul primario induce un flusso di campo magnetico variabile nel tempo all'interno del nucleo che, per la legge di Faraday-Neumann-Lenz, induce a sua volta una tensione alternata sul secondario proporzionale a quella del primario.

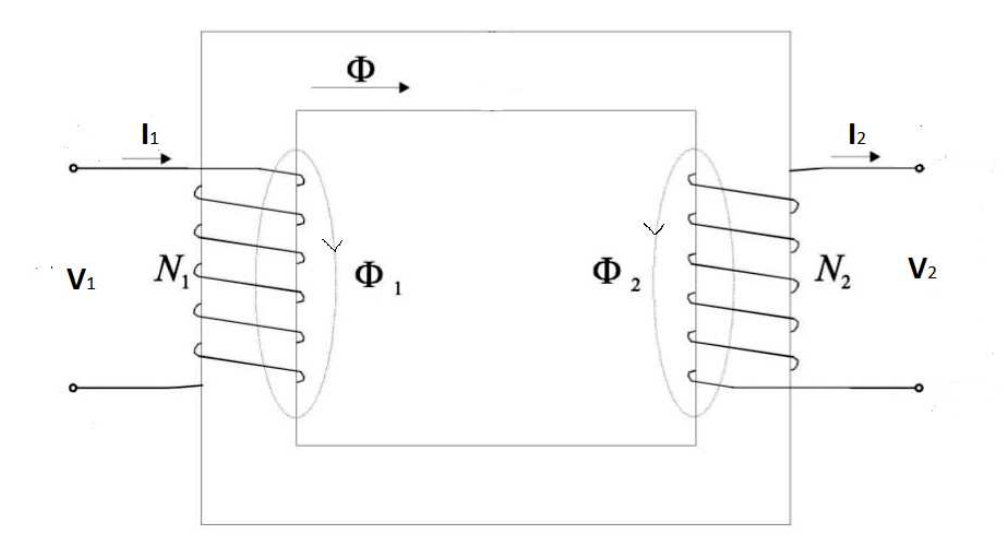

*Figura 5. Rappresentazione schematica di un trasformatore monofase*

Il flusso che si genera nel primo avvolgimento è pari a  $\Phi$ + $\Phi$ <sub>1</sub>, così come nel secondo avvolgimento vale Φ+Φ₂.

Inoltre, dalle equazioni costitutive si può notare che la corrente che scorre sull'avvolgimento secondario ha verso opposto rispetto a quella sul primario, in questo modo fa sì che il flusso diminuisca; se così non fosse, il flusso aumenterebbe all'infinito e fisicamente ciò non è possibile.

Graficamente il trasformatore viene rappresentato con due circuiti elettrici, ciascuno per ognuno degli avvolgimenti, e da un circuito magnetico per la parte metallica mostrati nelle Figure 6a, 6b, 6c.

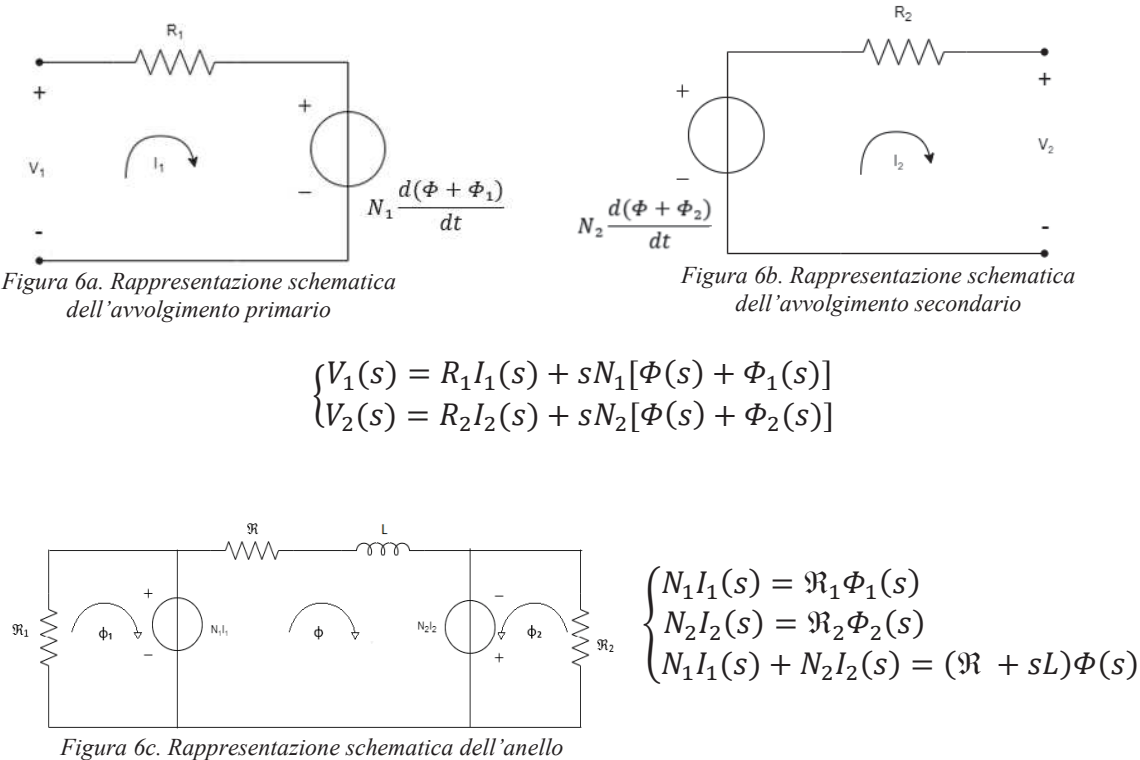

*ferromagnetico*

Mettendo a sistema queste equazioni nel dominio trasformato di Laplace, è possibile ricavarsi il valore dei flussi in modo da ottenere la rappresentazione del trasformatore con la matrice [Z].

Nello studio dei trasformatori reali è però necessario tener conto delle perdite, che possono avere natura diversa: ci sono le perdite dovute all'effetto Joule che si verifica negli avvolgimenti, le cosiddette perdite nel rame, e quelle dovute all'isteresi e alle correnti parassite, dette perdite nel ferro. Queste ultime sono dovute alle non idealità del

materiale ferromagnetico con conseguente perdita di flusso magnetico nell'ambiente circostante. Pertanto, è possibile calcolare il rendimento elettrico di un trasformatore:

$$
\eta = \frac{P_{a, \text{ carico}}}{P_{a, \text{ generator}}}
$$

#### **2.1 TRASFORMATORI DI MISURA**

Generalmente esistono diverse tipologie di trasformatori, tra i quali si annoverano: i trasformatori di potenza, che vengono utilizzati per la generazione e la trasmissione di energia in situazioni in cui è in gioco una potenza notevole, ad esempio nelle centrali elettriche; i trasformatori di misura, che permettono di standardizzare i valori di tensione e corrente sul secondario, in modo tale da poter utilizzare gli strumenti di misura con maggior sicurezza. Questi ultimi, infatti, si utilizzano nelle situazioni in cui le correnti e le tensioni in gioco sono talmente elevate che i campi magnetici generati potrebbero disturbare lo strumento di misura. In particolare, dispongono di avvolgimenti isolati tra loro per diverse ragioni: ottenere misure più accurate in quanto viene bloccato il flusso di corrente dal primario al secondario, ridurre le interferenze elettromagnetiche per una precisione maggiore anche per segnali deboli, diminuire il rischio di sovratensioni o sovracorrenti nel primario che potrebbero danneggiare gli strumenti.

#### **2.1.1 CONTRIBUTI DI INCERTEZZA NEI TRASFORMATORI DI MISURA**

Una delle incertezze che caratterizza i trasformatori di misura è quella di modulo, ossia il rapporto di trasformazione non coincide perfettamente con il rapporto del numero di spire, ma si discosta a causa delle non idealità del materiale ferromagnetico, che lo abbassano. Per cercare di recuperare questa diminuzione, generalmente il costruttore aumenta il numero di spire.

Un' altra incertezza introdotta da questi trasformatori è quella d'angolo, che rappresenta lo sfasamento tra la grandezza primaria e quella secondaria. Questa incertezza non

influisce sul valore della grandezza misurata sul secondario né sul rapporto di trasformazione, ma influenza le misure di potenza.

#### **2.2 TRASFORMATORI AMPEROMETRICI TA**

**[3]** I trasformatori di corrente sono sensori che permettono di misurare la corrente alternata. Vengono inseriti con il circuito primario in serie alla linea da controllare, mentre la strumentazione viene collegata in serie al secondario secondo lo schema in Figura 7.

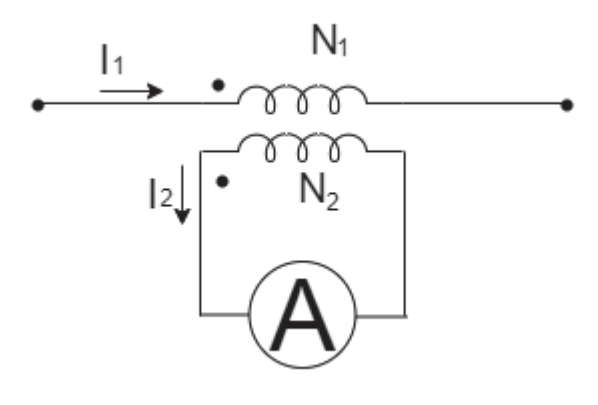

*Figura 7. Rappresentazione schematica di un TA*

In particolare, i trasformatori di corrente a nucleo apribile utilizzano come avvolgimento primario il cavo che passa all'interno del nucleo, a differenza dei trasformatori di tensione che invece hanno entrambi gli avvolgimenti incorporati. Questi trasformatori di corrente vengono chiusi su un resistore di carico che fornisce una tensione proporzionale alla corrente del secondario, poiché lasciare un circuito aperto ai capi del secondario fa sì che la corrente scorra su una resistenza che ha valore idealmente infinito e questo provoca un'alta tensione che può essere molto pericolosa.

Per garantire una miglior precisione nel rapporto di trasformazione si deve rendere trascurabile la corrente a vuoto usando un nucleo a bassa induzione e che abbia una sezione piuttosto ampia. In genere il numero di spire al primario è molto piccolo, anche pari a uno nelle pinze amperometriche; mentre il numero di spire del secondario dipende da quante ne sono necessarie affinché si ottenga un valore di corrente I<sub>2</sub> pari a 1 A o 5 A. Ne consegue che il rapporto di trasformazione è minore di 1.

Si definisce prestazione nominale del TA la massima potenza apparente che il trasformatore può erogare verso i circuiti collegati in serie al secondario, senza che varino le sue caratteristiche di targa relative alla classe di precisione per la quale è costruito. In base alle classi di precisione vengono garantiti i valori massimi ammissibili degli errori di rapporto e d'angolo. In funzione della prestazione nominale e della corrente nominale al secondario, si definisce anche la massima impedenza che può essere collegata al secondario in serie.

Il TA deve lavorare sempre in condizioni di cortocircuito: non deve mai verificarsi una apertura del circuito al secondario in quanto, per l'elevato rapporto di trasformazione (scelto per ridurre la corrente da primario a secondario), si verificherebbe un'eccessiva sopraelevazione della tensione di uscita, che danneggerebbe tutte le strumentazioni e sarebbe pericolosa anche per gli operatori. Si pone quindi in parallelo al secondario un relè di cortocircuito, destinato a intervenire non appena la tensione sale al di sopra di un limite prestabilito.

#### **2.3 TRASFORMATORI VOLTMETRICI TV**

**[3]** Vengono inseriti con il circuito primario in parallelo alla linea da controllare, mentre la strumentazione viene collegata in parallelo al secondario secondo lo schema di Figura 8.

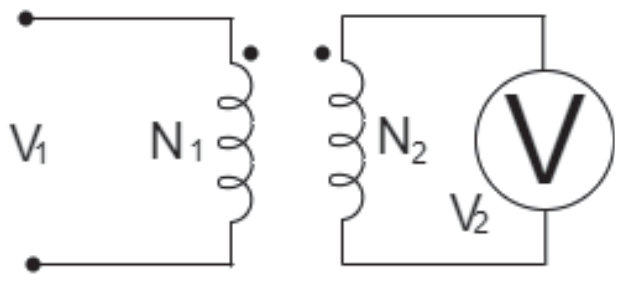

*Figura 8. Rappresentazione schematica di un TV Figura 8*

Per garantire un alto livello di precisione è necessario far lavorare il TV nelle stesse condizioni, o il più vicino possibile, nelle quali lavorerebbe se fosse a vuoto. Questa condizione la otteniamo usando strumenti con resistenze interne molto elevate che assorbono quindi una bassissima quantità di corrente. Il valore di tensione che si dovrebbe avere sul secondario, grazie al rapporto di trasformazione che in questo caso è maggiore di 1, è pari a 100 V o 200 V.

Si definisce prestazione nominale del TV la massima potenza apparente che esso può erogare al secondario, senza che la corrente in questo circuito assuma un valore tale da produrre un sovraccarico, che ne comprometta la precisione di funzionamento, espressa dal suo indice di classe di precisione. Occorre pertanto che le grandezze secondarie rimangano rigorosamente entro i dati di targa che ne indicano i limiti di funzionamento. Dato che il TV lavora in condizioni quasi a vuoto, deve essere protetto contro i cortocircuiti sia al primario sia al secondario. A tale scopo si inseriscono fusibili o relè di tensione che interrompano il passaggio della corrente non appena essa assume un valore superiore a quella nominale.

#### **2.4 CONVENZIONI PER TV E TA**

Per ogni trasformatore viene indicato il rapporto nominale, cioè il rapporto tra il valore nominale della grandezza primaria e quello della grandezza secondaria. Viene inoltre definito il valore limite del carico che può essere collegato al secondario sotto il nome di prestazione; per ogni classe possono essere dati più valori di prestazione. Generalmente viene espressa in VA di potenza apparente, resa al secondario, alla grandezza nominale. I trasformatori di misura sono divisi in classi a seconda dei limiti massimi per gli errori di rapporto e d'angolo, come mostrato in Figura 9.

| Classe | $\eta\%$<br>$\varepsilon$ ctr |           |           | impieghi                                 |
|--------|-------------------------------|-----------|-----------|------------------------------------------|
|        |                               | тv        | TA        |                                          |
| 0,1    | $\pm 0.1$                     | ±0.15     | ± 0.15    | campioni da laboratorio                  |
| 0,2    | $+0.2$                        | $\pm 0.3$ | $±0.3$ ]  | misure industriali di precisione, tarif- |
| 0, 5   | ±0.5                          | $\pm 0.6$ | ±0.9      | ficazione d'energia                      |
| 1,0    | ±1.0                          | $\pm 1,2$ | $\pm 1,8$ |                                          |
| 3,0    | ±3,0                          | -         |           | misure industriali                       |
| 5.0    | ±5,0                          |           |           | (solo TA).                               |

*Figura 9. Classi di precisione con relativi limiti di errori di rapporto e d'angolo [3]*

Questi limiti valgono per le seguenti condizioni **[3]:**

- · Il carico deve essere compreso tra il 100% e il 25% della prestazione.
- Per i TA la corrente primaria deve essere tra il 50% e il 120% della nominale.
- Per i TV la tensione primaria deve essere tra l'80% e il 120% della nominale.

# **CAPITOLO 3: STRUMENTI UTILIZZATI**

## **3.1 TRASFORMATORE DI CORRENTE: SCT-013-030**

**[4]** È un trasformatore di corrente a nucleo apribile, come si può vedere dalla Figura 10, prodotto da Beijing YaoHuadechang Electronic Co. Ltd ed è un sensore non invasivo che viene agganciato attorno al filo della fase per effettuare le misure di corrente.

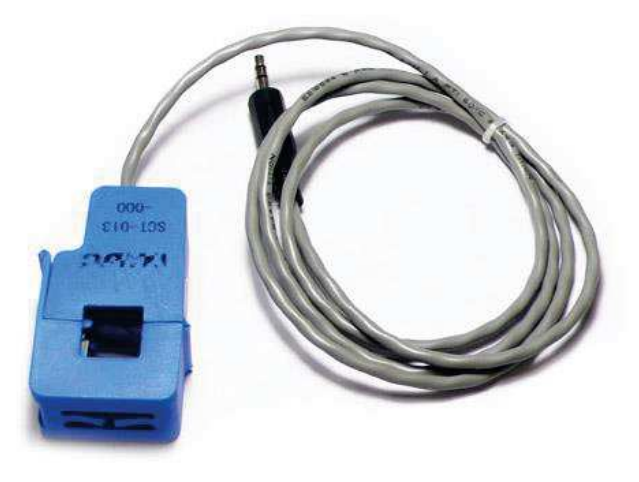

*Figura 10. Trasformatore di corrente modello SCT-013-030*

Le caratteristiche di questo trasformatore sono:

- Dimensione dell'apertura: 13 mm  $\times$  13 mm
- · Materiale del nucleo: ferrite
- · Resistenza al fuoco: in conformità con UL 94-V0

| Tabella Ta. Parametri del trasformatore di corrente modello SCT-015-05 |                                                                    |           |             |  |
|------------------------------------------------------------------------|--------------------------------------------------------------------|-----------|-------------|--|
| Corrente di                                                            | Non linearità<br>Resistenza di campionamento<br><b>Tensione di</b> |           |             |  |
| ingresso                                                               | uscita                                                             |           | incorporata |  |
| $0-30$ A                                                               | $0-1$ V                                                            | $\pm 1\%$ | $62\Omega$  |  |

*Tabella 1a. Parametri del trasformatore di corrente modello SCT-013-03 [4]*

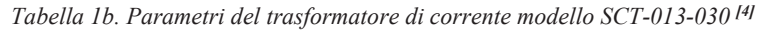

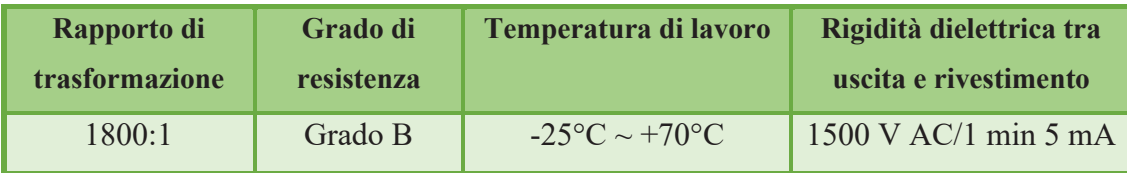

Misurando il rapporto tra gli avvolgimenti in un range che va da 0.5 A a 250 A utilizzando un multimetro, i risultati rientrano nelle specifiche fornite (±3% nel range da 10 A a 120 A). Una volta superati i 140 A entra in gioco la saturazione del nucleo, quindi calcolare l'errore diventa superfluo.

Utilizzando un carico con resistenza pari a 22 Ω, i valori di tensione misurati in uscita sono rappresentati nel grafico di Figura 11.

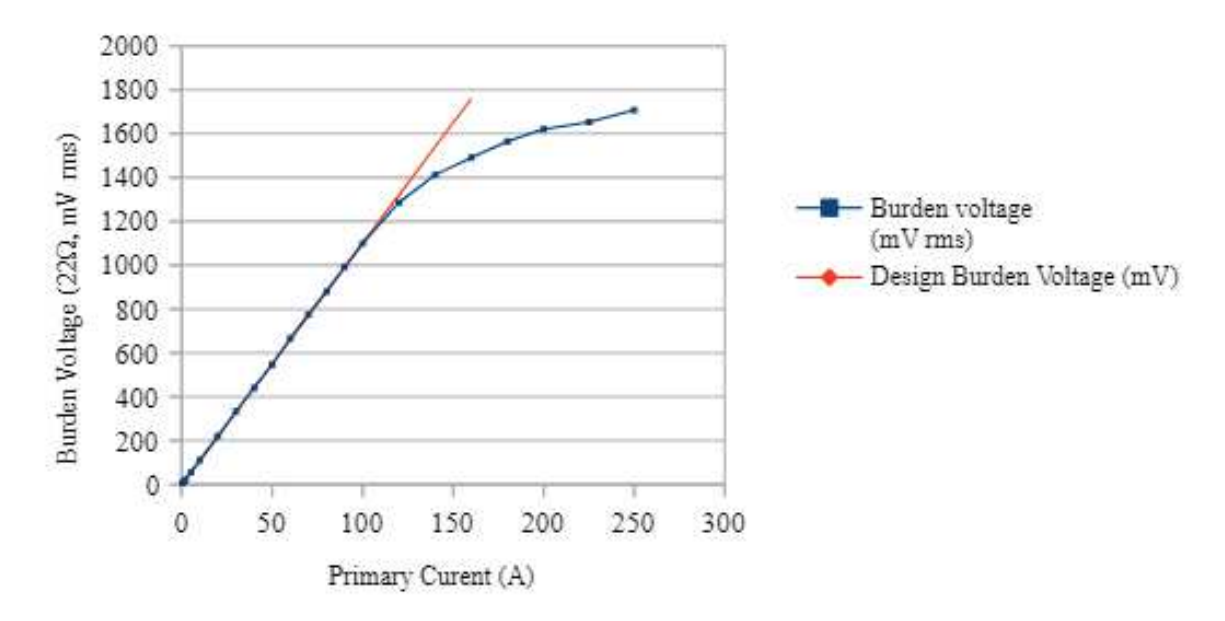

*Figura 11. Relazione tra la tensione in uscita e la corrente primaria [4]*

L'errore nel calcolo della fase è stato determinato per tre diversi valori di resistenze di carico e i risultati sono visibili nel grafico di Figura 12.

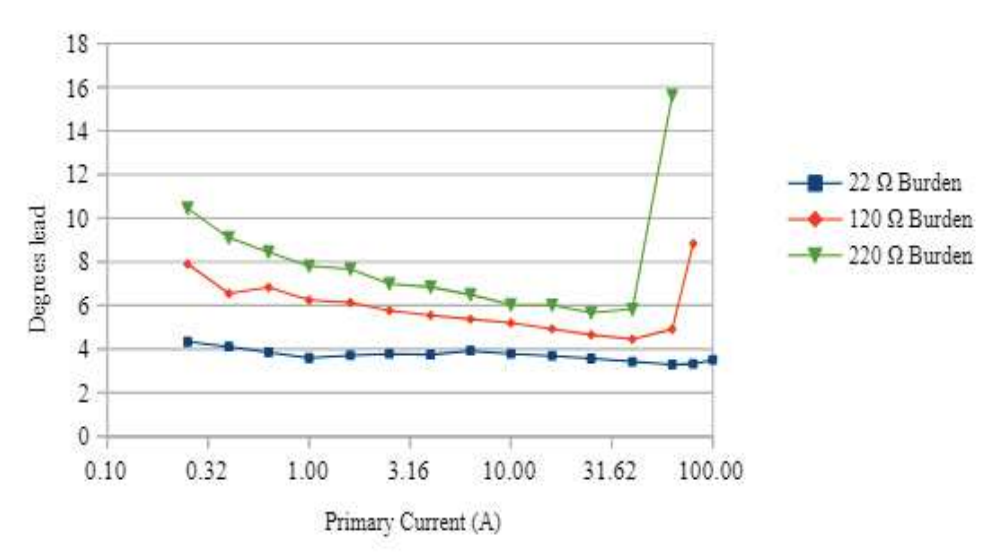

*Figura 12. Relazione tra l'errore di fase e la corrente primaria [4]*

Al di sotto dei 250 mA non è stato possibile effettuare delle misure significative a causa del rumore.

Usando un carico da 22 Ω l'errore di fase è perlopiù piatto su tutto l'intervallo (la banda non è più larga di un grado). Invece aumentare il valore della resistenza (per aumentare la sensibilità) fa sì che l'errore di fase aumenti soprattutto per le basse correnti. I fattori fisici che contribuiscono all'incertezza del valore letto della corrente sono tre:

- · Il rapporto di trasferimento
- · Il valore della resistenza di carico
- · La precisione con cui viene misurata la tensione di carico

Nell'ultimo punto entrano in gioco due fattori: la non linearità dell'ADC e l'incertezza del riferimento; entrambi hanno tre componenti che aggravano le probabilità di errore:

- · Incertezza iniziale del valore al momento della produzione
- · Deriva dovuta a cambiamenti fisici nel tempo
- · Influenze esterne

La calibrazione è un mezzo per correggere il primo di questi elementi e, se eseguita regolarmente, correggerà anche il secondo. A meno che non si riesca a rimuovere o schermare il dispositivo dalle influenze esterne, in genere si può fare ben poco per contrastarne gli effetti.

### **3.2 TRASFORMATORE DI CORRENTE: TOP 90-S10**

**[5]** È un trasformatore di corrente a nucleo apribile prodotto da LEM International SA, mostrato in Figura 13.

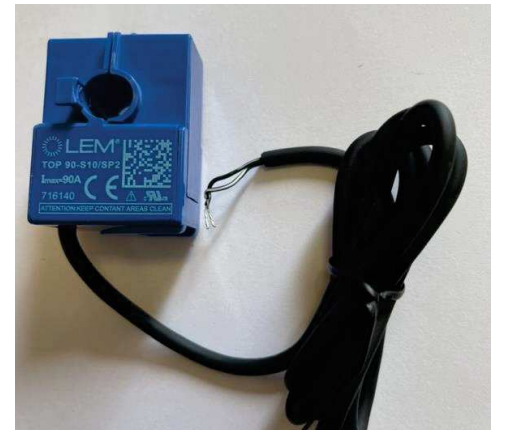

*Figura 13. Trasformatore di corrente modello TOP 90-S10*

Le sue caratteristiche sono:

- Dimensioni dell'apertura:  $\varnothing$  10 mm
- · Custodia in plastica isolante riconosciuta secondo la norma UL 94-V0
- · Elevata precisione e basso sfasamento

*Tabella 2. Parametri del trasformatore di corrente modello TOP 90-S10, con T= 25 °C, RL=4 Ω [5]*

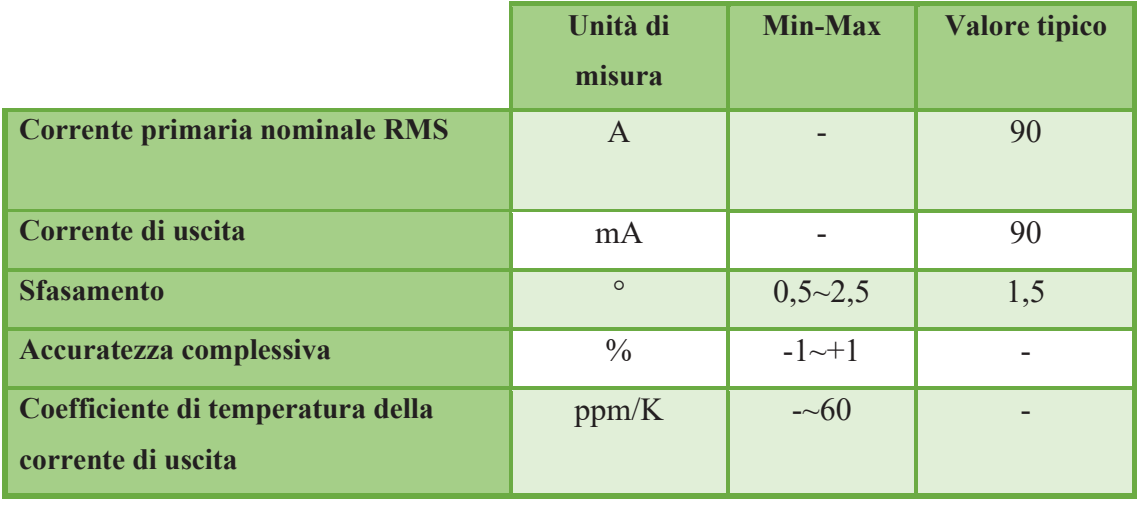

I valori illustrati nella Tabella 2, fanno parte di una distribuzione statistica che può essere specificata da un intervallo con limiti superiori e inferiori e una probabilità che i valori misurati rientrino in questo intervallo. In questo caso la probabilità per i valori dei campioni di trovarsi all'interno di questo intervallo è del 99,73%. Per una distribuzione normale (gaussiana), ciò corrisponde a un intervallo compreso tra -3 sigma e +3 sigma. Si mette ora in evidenza, nelle Figure da 14 a 20, l'andamento dello sfasamento e dell'accuratezza per diversi valori di resistenza di carico e in diverse condizioni di frequenza e temperatura.

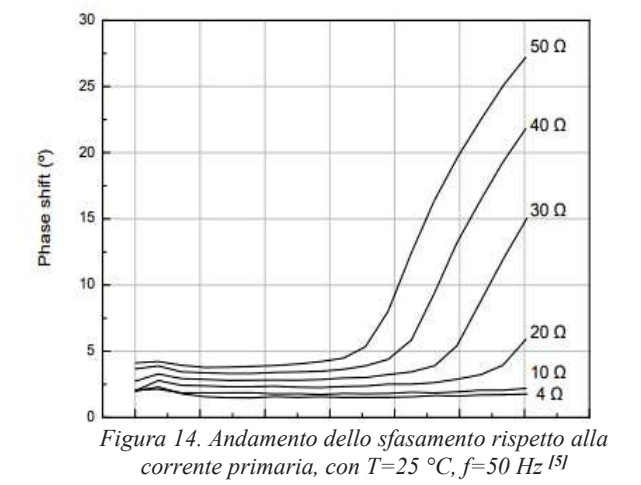

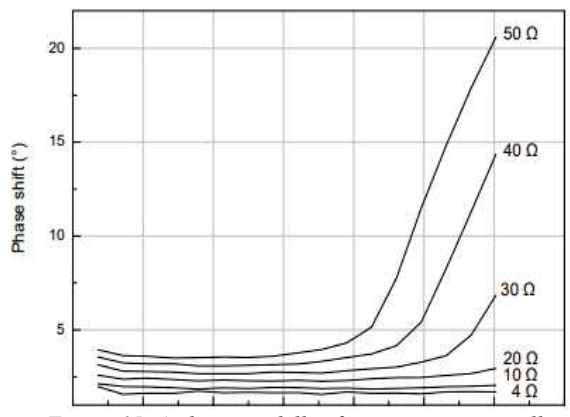

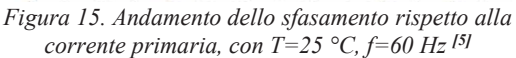

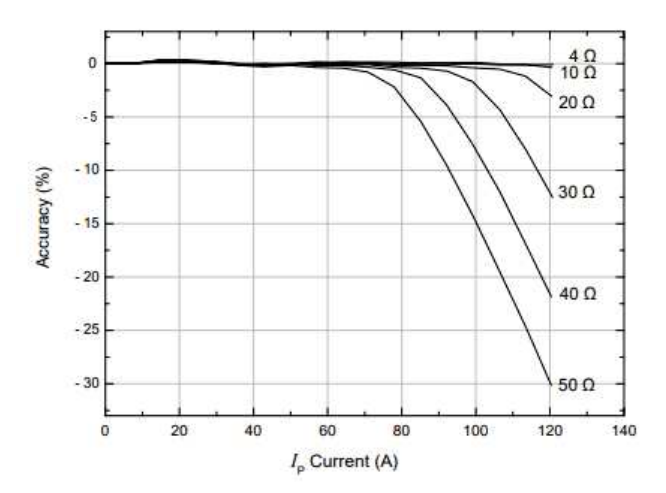

*Figura 16. Andamento dell'accuratezza rispetto alla corrente primaria, con T=25 °C, f=50 Hz [5]*

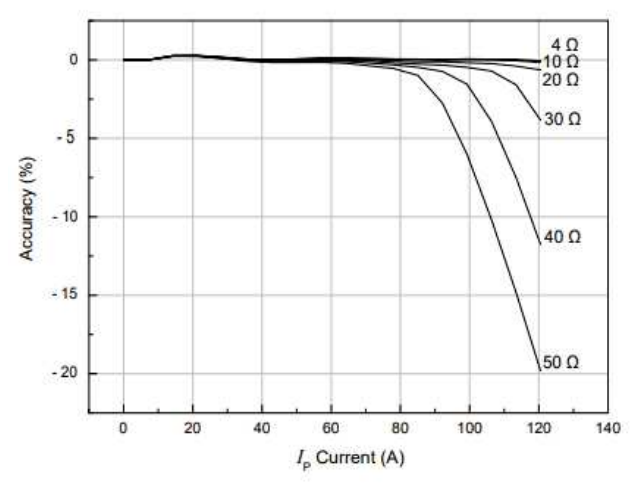

*Figura 17. Andamento dell'accuratezza rispetto alla corrente primaria, con T=25 °C, f=60 Hz [5]*

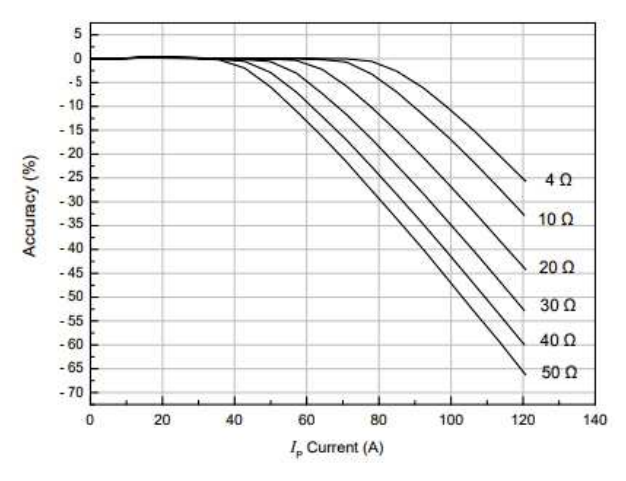

*Figura 18. Andamento dell'accuratezza rispetto alla corrente primaria, con T=105 °C [5]*

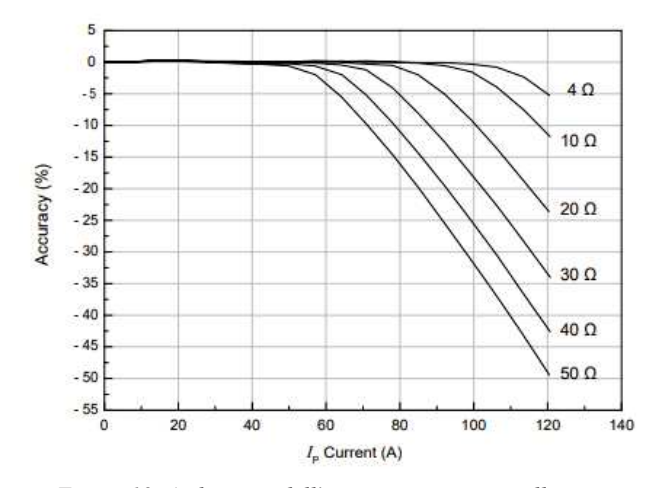

*Figura 19. Andamento dell'accuratezza rispetto alla corrente primaria, con T=70 °C [5]*

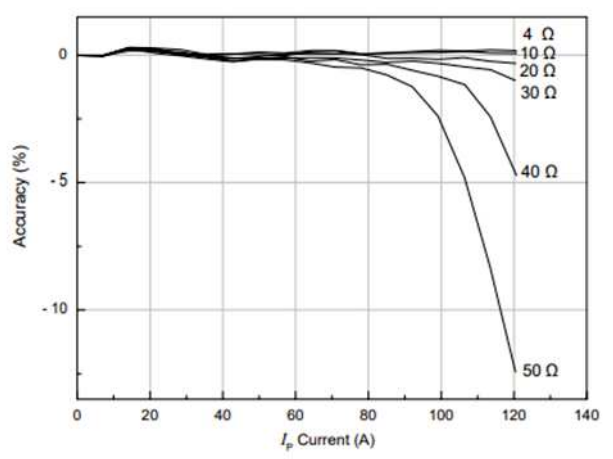

 *Figura 20. Andamento dell'accuratezza rispetto alla corrente primaria, con T=-20 °C [5]*

### **3.3 TRASFORMATORE DI TENSIONE: ZMPT101B**

**[6]** È un trasformatore di tensione prodotto da Qingxian Zeming Langxi Electronic Devices Co., Ltd, mostrato in Figura 21.

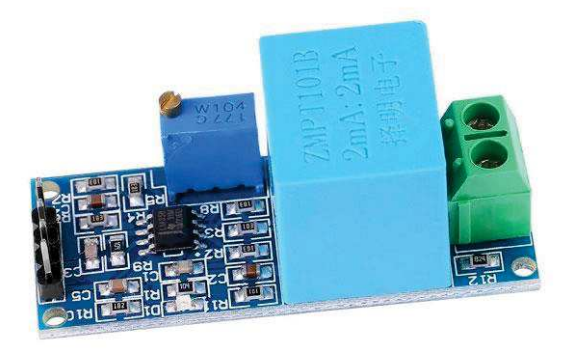

*Figura 21. Trasformatore di tensione modello ZMPT101B*

Le caratteristiche sono elencate nella Tabella 3.

*Tabella 3. Parametri del trasformatore di tensione modello ZMPT101B [6]*

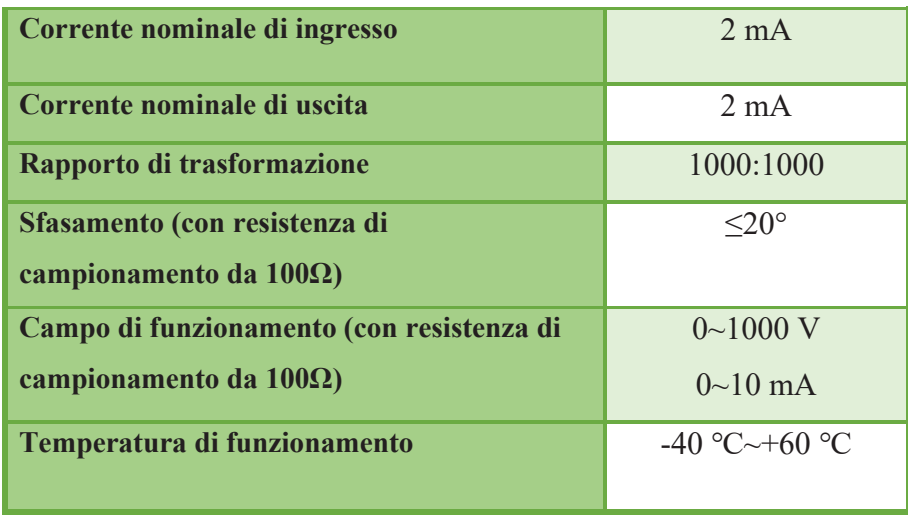

### **3.4 MOKU:GO**

**[7]** Moku:Go è una piattaforma hardware portatile progettata per laboratori didattici di ingegneria. Grazie a un front-end analogico di alta qualità e ad un potente FPGA Zynq 7020, Moku:Go offre fino a 13 strumenti programmabili con capacità di elaborazione in tempo reale. La comodità di Moku:Go sta proprio nel fatto che è possibile utilizzarlo in modo diverso a seconda della necessità; quindi, è come avere con sé un'ampia varietà di strumenti in un solo dispositivo, piccolo e compatto. Oltretutto è anche abbastanza semplice da utilizzare attraverso un'apposita applicazione che ne permette la comunicazione direttamente con il pc. Una volta collegato, è essenziale selezionare lo strumento con il quale si ha necessità di lavorare e il Moku:Go si converte in tale strumento. Alcuni di quelli selezionabili sono: l'oscilloscopio, il costruttore di filtri FIR, il generatore di forme d'onda, l'analizzatore di spettro.

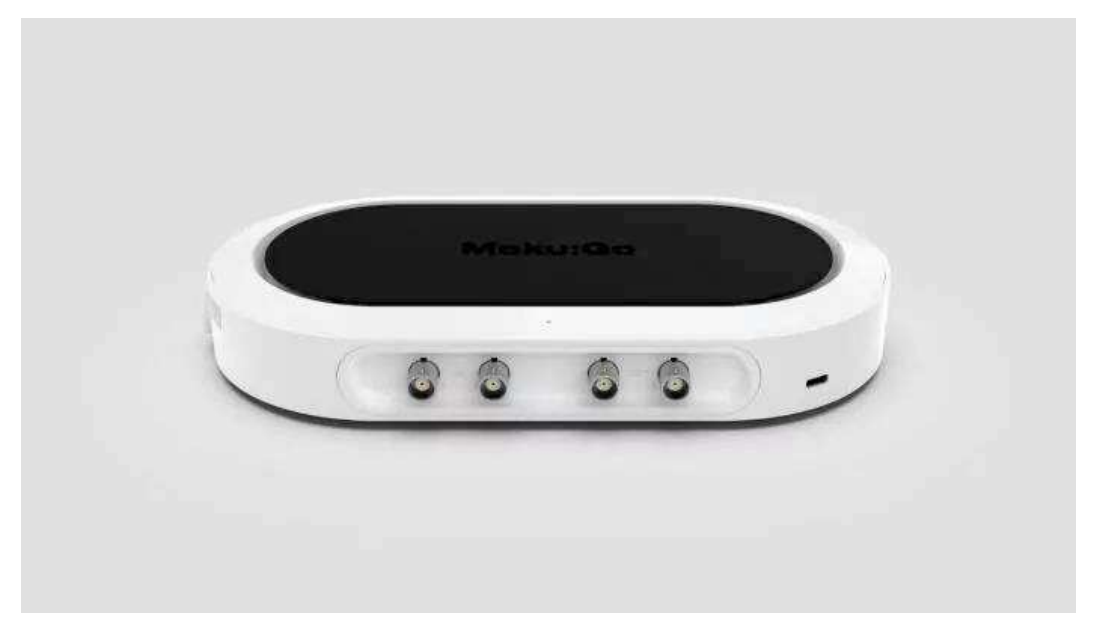

*Figura 22. Moku:Go*

Moku:Go è dotato di due ingressi e di due uscite analogiche con le seguenti caratteristiche:

- · Ingressi con larghezza di banda pari a 30 MHz, 125 MSa/s, 12 bits di risoluzione, con accoppiamento sia in AC che in DC, con accuracy:  $\pm$  5 mV  $\pm$  1% (10 Vpp) input range).
- · Uscite con banda superiore a 20 MHz, 125 MSa/s, 12 bits di risoluzione, con accoppiamento solo in DC, con accuracy:  $\pm$  5 mV  $\pm$  1% (10 Vpp input range).

A questi ultimi è possibile collegare opportune sonde per effettuare le varie misurazioni. Nell'utilizzo del Moku:Go come oscilloscopio, dall'applicazione è possibile vedere su schermo il segnale o anche entrambi i segnali che si stanno misurando e attraverso le impostazioni dei canali è possibile adattare le scale in modo opportuno; è anche possibile eseguire delle operazioni matematiche sui segnali stessi.

Si possono misurare, per ogni segnale, i valori di: frequenza, ampiezza, fase, periodo, valore medio, RMS, massimo, minimo e molti altri. Inoltre, attraverso la funzione del voltmetro si può anche misurare il valore di tensione di entrambi i segnali. Tutti questi dati possono essere esportati e salvati su qualsiasi dispositivo collegato sia come file .csv che come file. mat.

# **CAPITOLO 4: PROVE E RISULTATI SPERIMENTALI**

Per il primo lavoro di misura svolto in laboratorio sono stati utilizzati due elettrodomestici che rappresentano carichi di tipologia diversa: una stufa, mostrata in Figura 23, che equivale ad un carico resistivo, ed un aspiratore, in Figura 24, che si configura come carico parzialmente reattivo. La potenza assorbita da entrambi gli apparecchi elettrici è già nota.

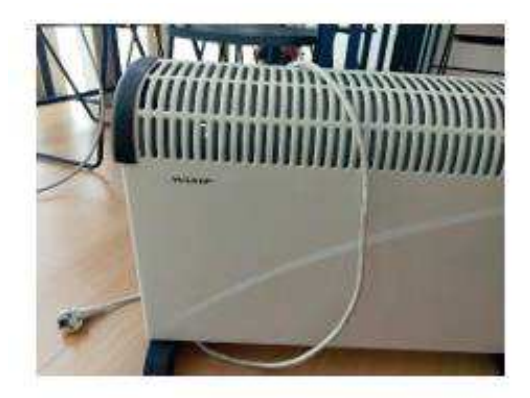

*Figura 23. Termoconvettore Wamp da 2000W [8]*

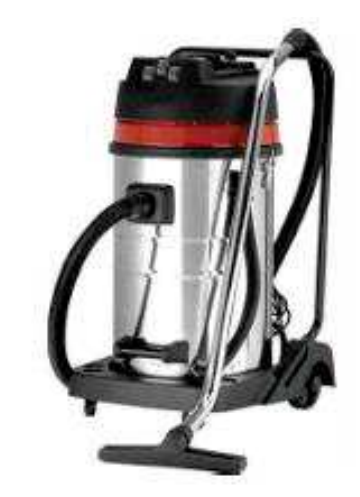

*Figura 24. Idroaspiratore Yamato 30 lt. da 1250W [9]*

Sono state fatte quattro misure ripetute di corrente e tensione variabili, sia sui singoli elettrodomestici che su entrambi contemporaneamente. Nel corso dell'operazione sono stati utilizzati: un trasformatore di corrente SCT-013-030 e un trasformatore di tensione ZMPT101B; mentre per trasmettere sullo schermo del pc i dati ricavati dalla misura è stato utilizzato un Moku:go, uno strumento cosiddetto liquido che attraverso le opportune sonde dell'oscilloscopio è in grado di ricevere uno o due segnali contemporaneamente. Da quest'ultimo sono state salvate 2 versioni per ogni segnale: una con 1024 campioni, salvata nel file Traces.mat ed una con 16380 campioni, salvata in HighRes.mat.

Nella seconda fase sono state fatte delle misure con lo scopo di determinare lo sfasamento introdotto da entrambi i trasformatori utilizzati precedentemente. Con il TV sono state eseguite delle misure in loop chiuso, ossia è stato generato un segnale con caratteristiche note ed è stato dato in ingresso al trasformatore, poi è stata prelevata l'uscita utilizzando il Moku:go, in modo tale da poter calcolare lo sfasamento introdotto dal trasformatore stesso.

Per quanto riguarda il TA, si è fatto un confronto tra il suo segnale in uscita e quello in uscita dal trasformatore di corrente TOP 90-S10, a partire da uno stesso segnale dato in ingresso ad entrambi. In questo modo è stato possibile approssimare lo sfasamento introdotto dal primo a partire da quello del secondo, in quanto esso è già noto dal datasheet.

Come per le misure precedenti, si hanno dei segnali con un numero di campioni pari a 1024 e dei segnali con 16320 campioni.

L' obiettivo di tutte queste misure è stato quindi determinare lo sfasamento dovuto ai due trasformatori, andando a rielaborare i dati ottenuti in Matlab con delle apposite funzioni.

#### **4.1 FUNZIONE MATLAB UTILIZZATA**

Per calcolare lo sfasamento è stato utilizzato un codice scritto dall'Ing. Hristo Zhivomirov, denominato phdiffmeasure.m **[10]**. Questo codice permette di calcolare lo sfasamento introdotto con due metodi diversi: la correlazione e la DFT.

```
function PhDiff = phdiffmeasure(x, y, fs, method)
```

```
% input validation
validateattributes(x, {'single', 'double'}, ...<br>{'vector', 'nonnan', 'nonempty', 'real', 'finite'},
                        (x, x, 1)validateattributes(y, {'single', 'double'}, ...<br>{'vector', 'nonnan', 'nonempty', 'real', 'finite'},
                         y', y', 2)
validateattributes(fs, {'double'}, ...
                         {'scalar', 'nonnan', 'nonempty', 'positive'},
                          ^{\prime\prime}, 'fs', 3)
% represent the signals as column-vectors
x = x(:);y = y(:);% remove the DC component of the signals
x = x - mean(x);y = y - mean(y);% apply the appropriate method
switch method
    case 'corr'
        PhDiff = phdiff via corr(x, y, fs);case 'dft'
        PhDiff = phdiffviadft(x, y);
    otherwise
         % throw an error message
         error('Choose a valid method for phase difference estimation (see the help)!')
end
```
*Figura 25. Prima parte del codice phdiffmeasure.m*

Questa funzione accetta quattro input: *x*, *y*, *fs*, e *'method'*; poi calcola la differenza di fase tra i due segnali utilizzando uno dei due metodi specificati: *'corr'* o *'dft'*. Nella sezione *'input validation'* verifica che *x* e *y* siano vettori reali e che *fs* sia uno scalare positivo. Poi i segnali *x* e *y* vengono rappresentati come vettori colonna, per garantire la coerenza nella manipolazione dei dati successivi e viene sottratto il valore medio per rimuovere la componente continua.

Un costrutto switch è in seguito utilizzato per selezionare il metodo appropriato, in base al valore di *'method'*:

- · Se *'method'*= *'corr'*, viene chiamata la funzione *phdiffviacorr* per calcolare la differenza di fase
- · Se *'method'*=*'dft'*, viene chiamata la funzione *phdiffviadft* per calcolare la differenza di fase
- · Se *'method'* non corrisponde a nessuno dei due, viene generato un messaggio di errore

```
% phdiffviacorr fuction
function PhDiff = phdiffviacorr(x, y, fs)% time lag measurement
[Cx, \text{ lags}] = xcorr(x, y, 'none');tau = \frac{lags}{fs};
[\sim, maxind] = max(Cx);
% time difference estimation
PhDiff = -tau(maxind);end
```
*Figura 26. Seconda parte del codice phdiffmeasure.m, funzione phdiffviacorr*

La funzione *phdiffviacorr*, in Figura 26, calcola la differenza di fase utilizzando il metodo di correlazione temporale. Utilizza la funzione *xcorr* per calcolare la cross-correlazione tra i segnali (l'opzione *'none'* nella chiamata a *xcorr* indica che la funzione non deve normalizzare il risultato) per poi restituire il vettore di cross-correlazione *Cx* e il vettore dei ritardi temporali *lags*. Il vettore dei ritardi in unità di tempo, *tau,* viene calcolato dividendo il vettore *lags* per la frequenza di campionamento, dopodiché si trova l'indice del massimo valore nel vettore di cross-correlazione *Cx*, indicato da *maxind*.

La differenza di fase è quindi restituita come il negativo del ritardo temporale corrispondente all'indice del massimo valore di cross-correlazione.

In sostanza, questa funzione cerca di misurare la differenza di fase tra due segnali attraverso la cross-correlazione temporale, la quale trova il ritardo temporale che massimizza la similarità tra i segnali, e la differenza di fase viene ottenuta in base a tale ritardo.

```
% phdiffviadft fuction
function PhDiff = phdiffviadft(x, y)
% windows generation
xwin = hanning(length(x), 'periodic');<br>ywin = hanning(length(y), 'periodic');
% perform fft on the signals
x = fft(x.*xwin);Y = fft(y.*ywin);X1 = abs(X);Y1 = abs(Y);figure; plot(X1)hold on; plot(Y1);
% fundamental frequency detection
[\sim, \text{indx}] = \text{max}(\text{abs}(X));[\sim, \text{ indy}] = \text{max}(\text{abs}(Y));% phase difference estimation
PhDiff = angle(Y(indy)) - angle(X(indx));% restrict the phase difference in the range [-pi, pi]
PhDiff = mod(PhDiff + pi, 2*pi) - pi;end
```
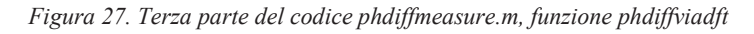

La funzione *phdiffviadft*, in Figura 27, calcola la differenza di fase tra i due segnali utilizzando la trasformata di Fourier (FFT). Utilizza la finestra di Hanning per attuare una finestratura sui segnali, che può aiutare a ridurre l'effetto di "leakage" nella trasformata di Fourier dovuto alla periodicità del segnale, e quindi migliorarne la precisione. Le variabili *X* e *Y* ricavate dalle FFT contengono le rappresentazioni in frequenza dei segnali. A questa funzione è stata aggiunta una porzione di codice che permette la visualizzazione del modulo dell'ampiezza delle trasformate di Fourier dei segnali *x* e *y*, attraverso un grafico. Questo passo non è strettamente necessario per la stima della differenza di fase, ma è utile per l'analisi visiva delle componenti in frequenza dei segnali.

Nel passo successivo viene trovato l'indice della frequenza fondamentale (picco di ampiezza massima) nelle trasformate di Fourier dei segnali *x* e *y* e si calcola la differenza di fase tra le componenti a frequenza fondamentale nei due segnali. La funzione *angle* restituisce l'argomento complesso, che rappresenta la fase, poi la differenza di fase viene calcolata sottraendo la fase di *X* dalla fase di *Y*.

In ultimo la differenza di fase viene restituita nel range [-π, π].

In conclusione, questa funzione sfrutta la trasformata di Fourier per stimare la differenza di fase tra due segnali, concentrandosi sulla componente a frequenza fondamentale. Quello mostrato in Figura 28 è il codice scritto appositamente per prelevare i segnali ricevuti dal Moku:go, rappresentarli graficamente e calcolare poi la differenza di fase di ognuno di essi. Dato che il metodo della correlazione dà in uscita una differenza di fase in campioni e il metodo della DFT la dà in radianti, è stato necessario fare delle conversioni, per avere tutti i risultati di sfasamento in gradi. Questa unità di misura è certamente più comoda per poter calcolare il fattore di potenza.

```
%HIGHRES
Th=[moku.data(1:16380,1)];
Vh = [moku.data(1:16380,3)];Ih = [moku.data(1:16380, 2)];Fsh=111310;
figure; plot(Th, Vh, 'blue')
hold on; plot(Th, Ih, 'red')
%TRACES
T = [moku.time(1:1024, 1)];
V = [moku.data(1:1024, 2)];
I = [moku.data(1:1024, 1)];Fst = 6956.8;figure; plot(T,V,'blue')
hold on; plot(T,I,'red')
%CALCOLO SFASAMENTO
PhDiff1=phdiffmeasure(V,I,Fst,'corr');
PhDiff2=phdiffmeasure(V,I,Fst,'dft');
PhDiff3=phdiffmeasure(Vh, Ih, Fsh, 'corr');
PhDiff4=phdiffmeasure(Vh, Ih, Fsh, 'dft');
sfasamento gradi1=360*50*PhDiff1;
sfasamento_gradi3=360*50*PhDiff3;
sfasamento gradi2=PhDiff2*(180/pi);
sfasamento gradi4=PhDiff4*(180/pi);
```
*Figura 28. Codice Matlab per richiamare la funzione phdiffmeasure.m (misure sugli elettrodomestici)*

I codici scritti appositamente per ricavare i valori di sfasamento in gradi introdotti dal TV e dai due TA sono mostrati nelle figure 29 e 30.

```
%TRACES
T = [moku.time(1:1024,1)]SegnaleTV = [moku.data(1:1024,1)];Segnale_Generato=[moku.data(1:1024,2)];
Fst=1/ (T(2)-T(1));figure; plot(T, Segnale Generato, 'blue')
hold on; plot(T, SegnaleTV, 'red')
%HIGHRES
Th=[moku.data(1:16320,1)];
SegnaleTVh=[moku.data(1:16320,2)];
Segnale Generatoh=[moku.data(1:16320,3)];
Fsh=1/(Th(2)-Th(1));figure; plot(Th, Segnale Generatoh, 'blue')
hold on; plot(Th, SegnaleTVh, 'red')
%CALCOLO SFASAMENTO
PhDiff1=phdiffmeasure(SegnaleTV, Segnale Generato, Fst, 'corr');
PhDiff2=phdiffmeasure(SegnaleTV, Segnale Generato, Fst, 'dft');
PhDiff3=phdiffmeasure(SegnaleTVh, Segnale Generatoh, Fsh, 'corr');
PhDiff4=phdiffmeasure(SegnaleTVh, Segnale Generatoh, Fsh, 'dft');
sfasamento_gradi1=360*50*PhDiff1;
sfasamento_gradi3=360*50*PhDiff3;
sfasamento gradi2=PhDiff2*(180/pi);
sfasamento_gradi4=PhDiff4*(180/pi);
```
*Figura 29. Codice Matlab per richiamare la funzione phdiffmeasure.m (misure sul TV)*

```
%TRACES
T = [moku.time(1:1024, 1)];
SegnaleTA=[moku.data(1:1024,1)];
SegnaleTAlem=[moku.data(1:1024,2)];
Fst=1/ (T(2)-T(1));figure; plot(T, SegnaleTAlem, 'blue')
hold on; plot(T, SegnaleTA, 'red')
%HIGHRES
Th=[moku.data(1:16320, 1)];
SegnaleTAh=[moku.data(1:16320,2)];
SegnaleTAlemh=[moku.data(1:16320,3)];
Fsh=1/(Th(2)-Th(1));figure; plot(Th, SegnaleTAlemh, 'blue')
hold on; plot(Th, SegnaleTAh, 'red')
%CALCOLO SFASAMENTO
PhDiff1=phdiffmeasure(SegnaleTA, SegnaleTAlem, Fst, 'corr');
PhDiff2=phdiffmeasure(SegnaleTA, SegnaleTAlem, Fst, 'dft');
PhDiff3=phdiffmeasure(SegnaleTAh, SegnaleTAlemh, Fsh, 'corr');
PhDiff4=phdiffmeasure(SegnaleTAh, SegnaleTAlemh, Fsh, 'dft');
sfasamento_gradi1=360*50*PhDiff1;
sfasamento_gradi3=360*50*PhDiff3;
sfasamento_gradi2=PhDiff2*(180/pi);
sfasamento gradi4=PhDiff4*(180/pi);
```
*Figura 30. Codice Matlab per richiamare la funzione phdiffmeasure.m (misure sui TA)*

Attraverso la funzione 'plot' di Matlab è stato possibile ricavare dei grafici che rappresentano l'andamento dei segnali di tensione e corrente ricavati da ogni misura, in modo da poter confrontare visivamente i risultati ottenuti.

### **4.2 RISULTATI DELLE MISURE SULLA STUFA**

Di seguito, nella Figura 31 e nella Tabella 4, vengono illustrati i risultati ottenuti dalle 4 misure eseguite sulla stufa, considerando i segnali con 1024 campioni. È stato riportato solo il grafico inerente alla prima misura in quanto le differenze sono minime e non sono percettibili graficamente.

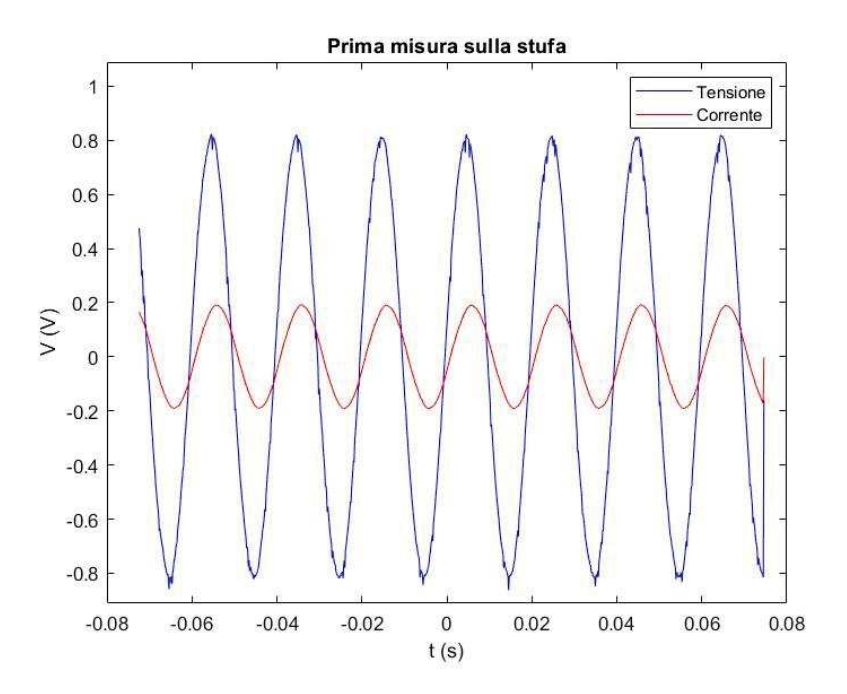

*Figura 31. Grafico dell'andamento di tensione e corrente nella prima misura sulla stufa, Traces.mat*

| Misure su stufa<br>$(1024$ campioni) | Sfasamento in<br>gradi<br>(correlazione) | Fattore di potenza<br>(correlazione) | Sfasamento in<br>gradi (DFT) | Fattore di<br>potenza<br>(DFT) |
|--------------------------------------|------------------------------------------|--------------------------------------|------------------------------|--------------------------------|
| Misura 1                             | 23,2866°                                 | 0,9185                               | $-23,5220^{\circ}$           | 0,9169                         |
| Misura 2                             | 23,2866°                                 | 0,9185                               | $-23,6309^\circ$             | 0,9161                         |
| Misura 3                             | 23,2866°                                 | 0,9185                               | $-23,6035^{\circ}$           | 0,9163                         |
| Misura 4                             | 23,2866°                                 | 0,9185                               | $-23,6547^{\circ}$           | 0,9159                         |
| Valore medio                         | 23,2866°                                 |                                      | $-23,6027^\circ$             |                                |

*Tabella 4. Risultati ottenuti dalle misure sulla stufa, Traces.mat*

Si riportano invece, in Figura 32 e nella Tabella 5, i risultati che si ottengono considerando i segnali con 16380 campioni.

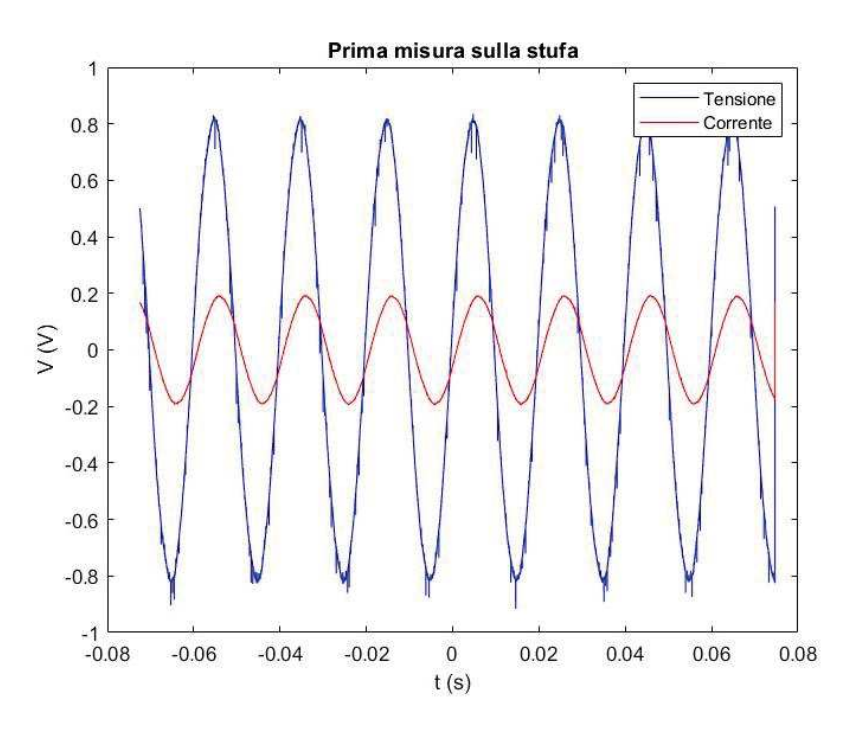

*Figura 32. Grafico dell'andamento di tensione e corrente nella prima misura sulla stufa, Highres.mat*

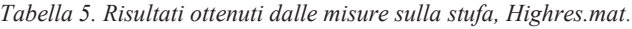

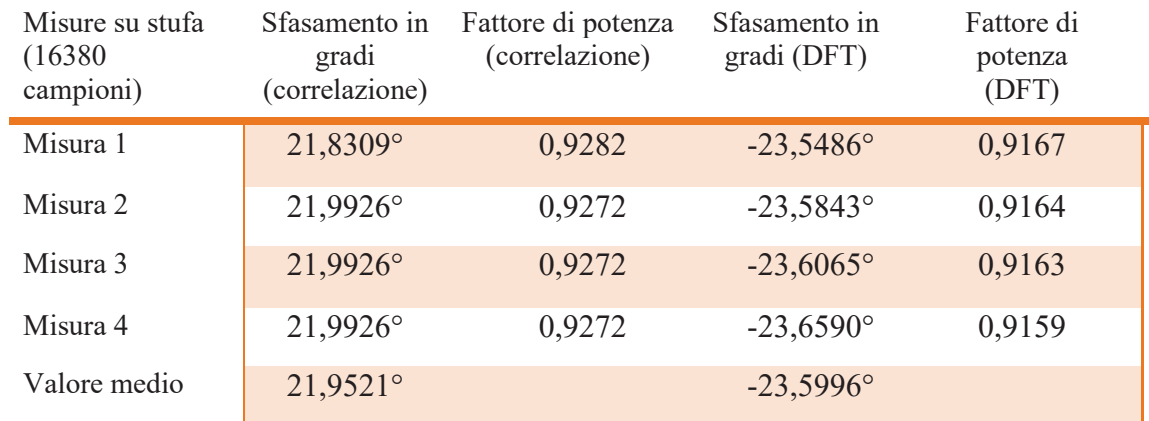

### **4.3 RISULTATI DELLE MISURE SULL'ASPIRATORE**

In Figura 33 e nella Tabella 6, vengono mostrati i risultati ottenuti dalle 4 misure fatte sull'aspiratore, considerando i segnali con 1024 campioni.

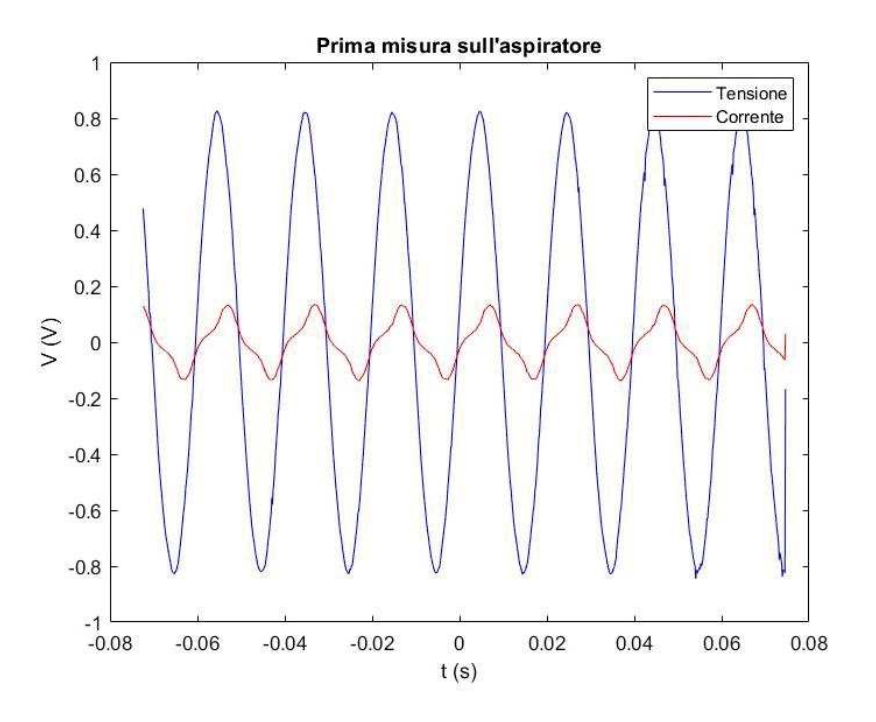

*Figura 33. Grafico dell'andamento di tensione e corrente nella prima misura sull'aspiratore, Traces.mat*

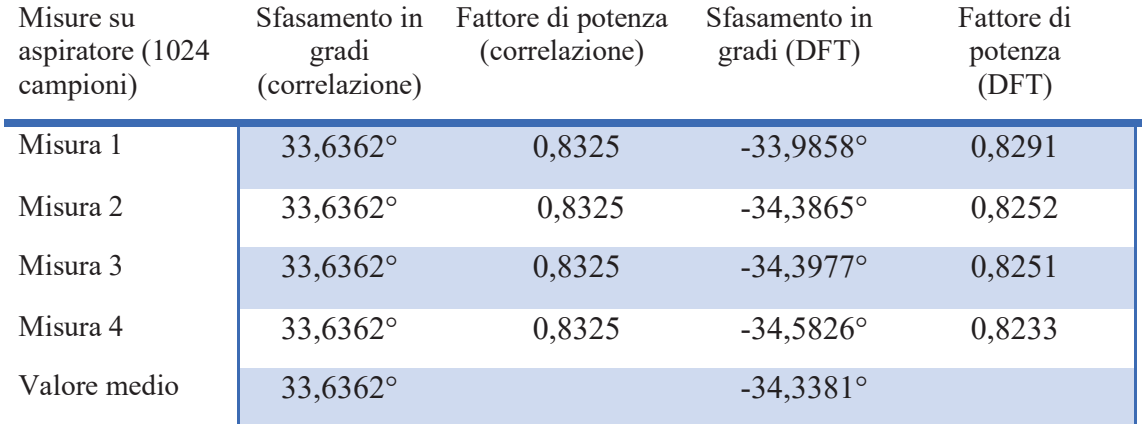

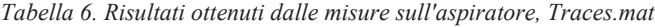

Si riportano ora, in Figura 34 e nella Tabella 7, i risultati che si ottengono considerando i segnali con 16380 campioni.

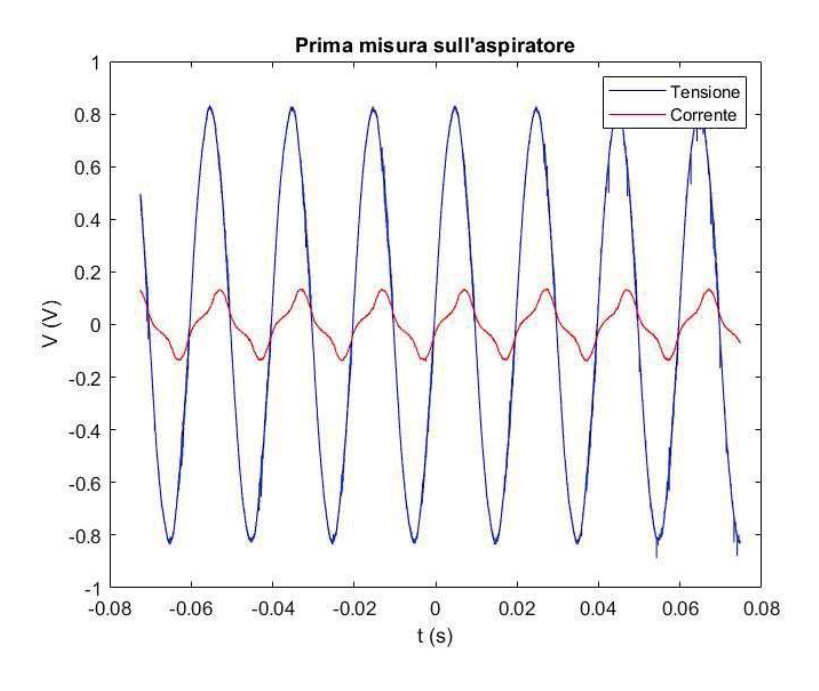

*Figura 34. Grafico dell'andamento di tensione e corrente nella prima misura sull'aspiratore, Highres.mat*

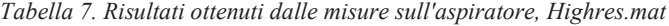

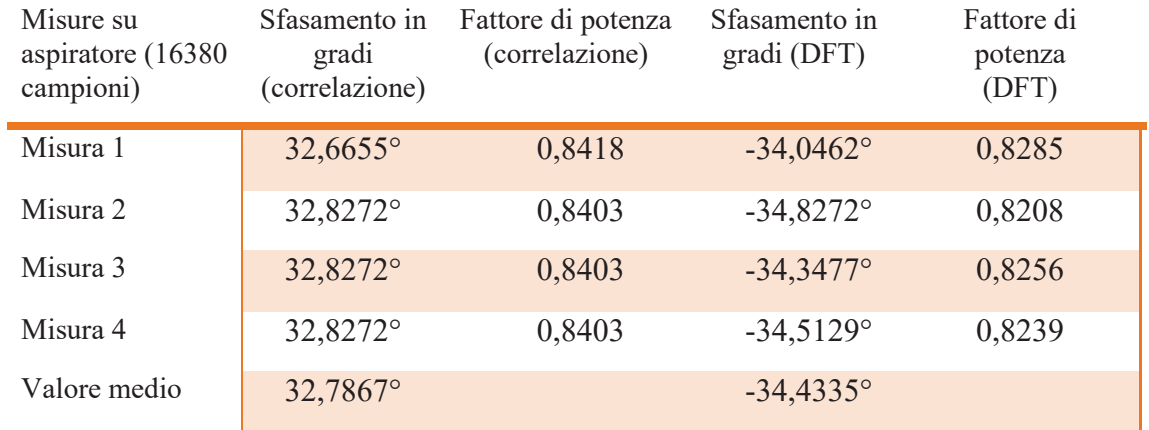

### **4.4 RISULTATI DELLE MISURE SU STUFA E ASPIRATORE**

In Figura 35 e nella Tabella 8, vengono illustrati i risultati ottenuti dalle 4 misure svolte sull'aspiratore, considerando i segnali con 1024 campioni.

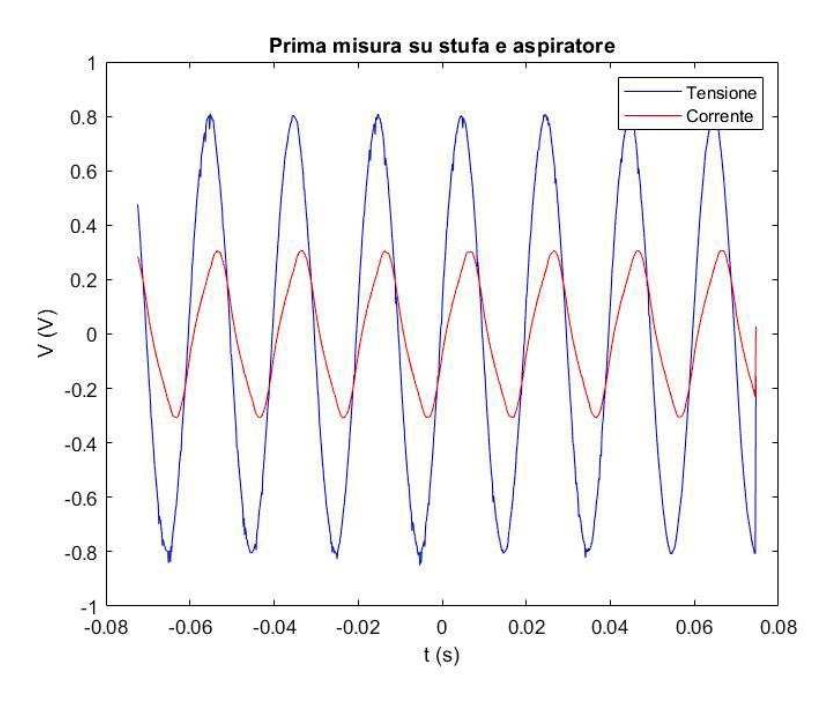

*Figura 35. Grafico dell'andamento di tensione e corrente nella prima misura su stufa e aspiratore, Traces.mat*

| Misure su stufa e<br>aspiratore (1024)<br>campioni) | Sfasamento in<br>gradi<br>(correlazione) | Fattore di potenza<br>(correlazione) | Sfasamento in<br>gradi (DFT) | Fattore di<br>potenza<br>(DFT) |
|-----------------------------------------------------|------------------------------------------|--------------------------------------|------------------------------|--------------------------------|
| Misura 1                                            | 25,8740°                                 | 0,8997                               | $-27,9238^\circ$             | 0,8835                         |
| Misura 2                                            | 25,8740°                                 | 0,8997                               | $-28,0036$ °                 | 0,8829                         |
| Misura 3                                            | 25,8740°                                 | 0,8997                               | $-27,9940^{\circ}$           | 0,8829                         |
| Misura 4                                            | 25,8740°                                 | 0,8997                               | $-28,1332^{\circ}$           | 0,8818                         |
| Valore medio                                        | 25,8740°                                 |                                      | $-28,0136^{\circ}$           |                                |

*Tabella 8. Risultati ottenuti dalle misure su stufa e aspiratore, Traces.mat*

In Figura 36 e nella Tabella 9, vengono invece presentati i risultati che si ottengono considerando i segnali con 16380 campioni.

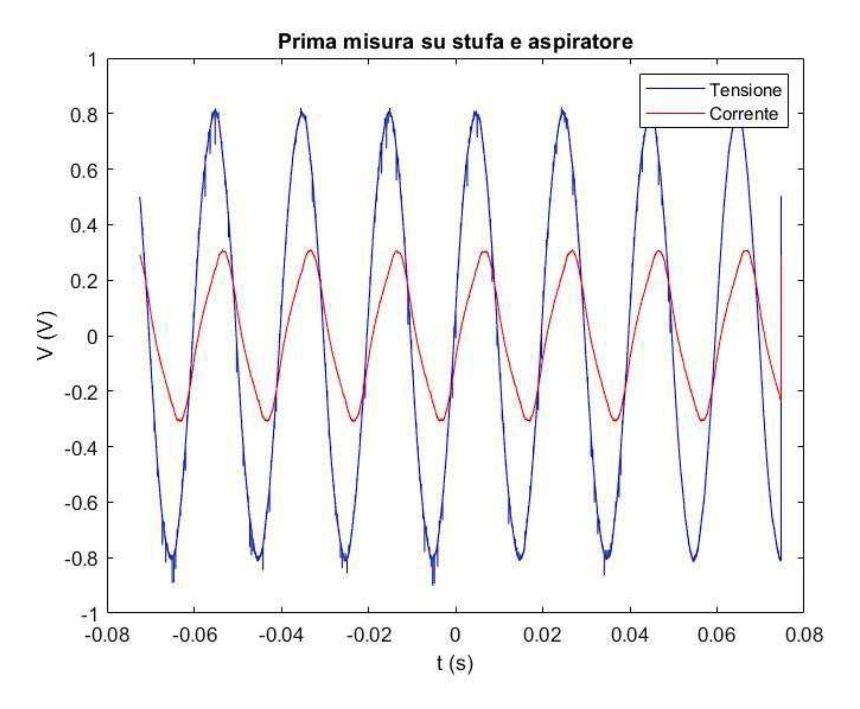

*Figura 36. Grafico dell'andamento di tensione e corrente nella prima misura su stufa e aspiratore, Highres.mat*

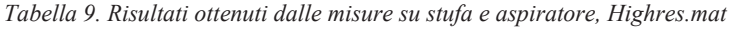

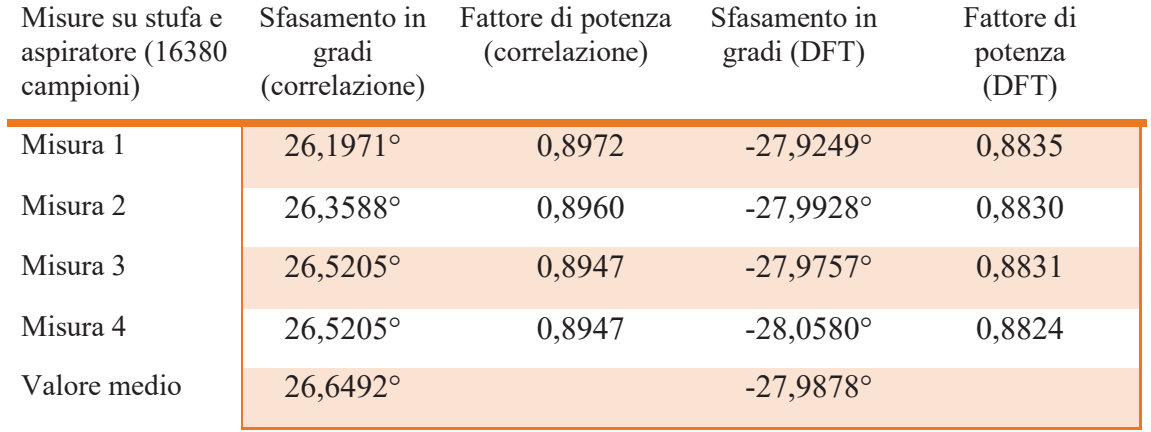

### **4.5 SPETTRI IN FREQUENZA**

Vengono ora mostrati i grafici degli spettri in frequenza dei segnali di tensione e corrente, ricavati con la trasformata di Fourier, delle misure analizzate in precedenza. Per quanto riguarda la stufa, il grafico è in Figura 37 e i dati nella Tabella 10. In tutti i grafici che vengono mostrati in questo paragrafo è stata utilizzata una scala logaritmica, sull'asse delle ascisse, per poter apprezzare al meglio i picchi in ampiezza dei segnali.

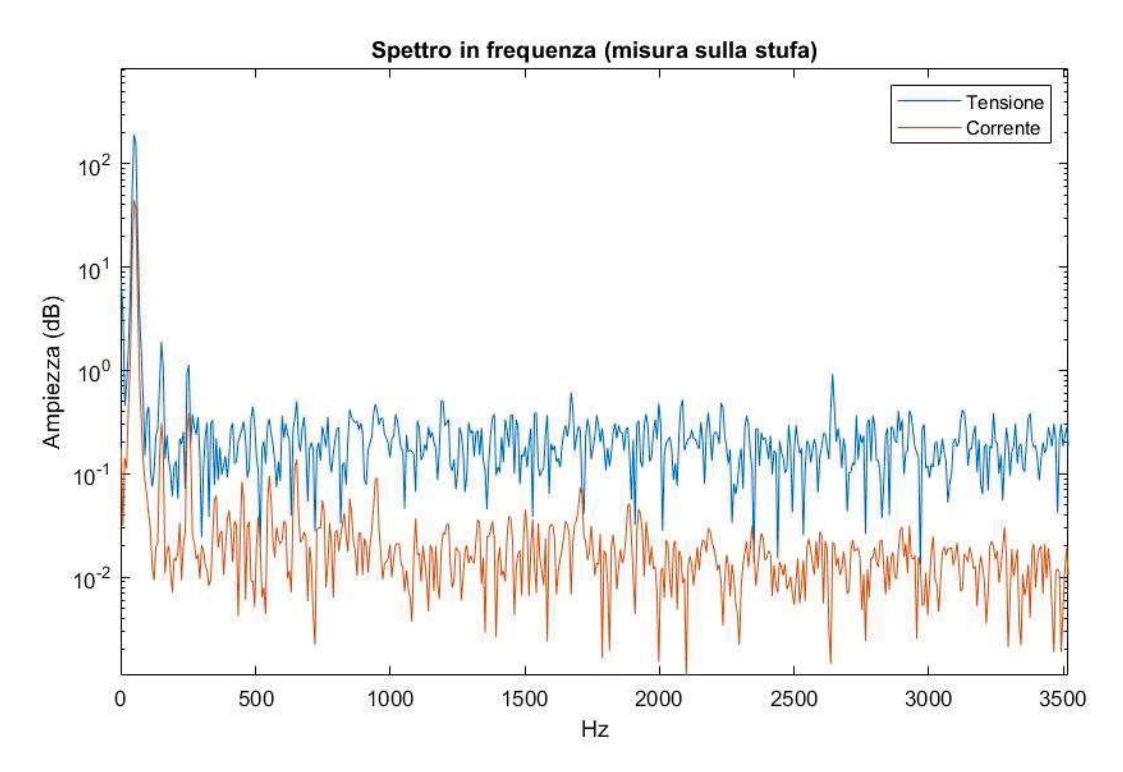

*Figura 37. Spettro in frequenza, misura sulla stufa*

|           | Picchi di tensione | Picchi di corrente |
|-----------|--------------------|--------------------|
| $47,5$ Hz | $191,1139$ V       | 44,4960 V          |
| 149,5 Hz  | $1,9032$ V         | $0,3094$ V         |
| 251,5 HZ  | $1,1300$ V         | 0,3889 V           |

*Tabella 10. Ampiezza e posizione dei picchi di massimo, misura sulla stufa*

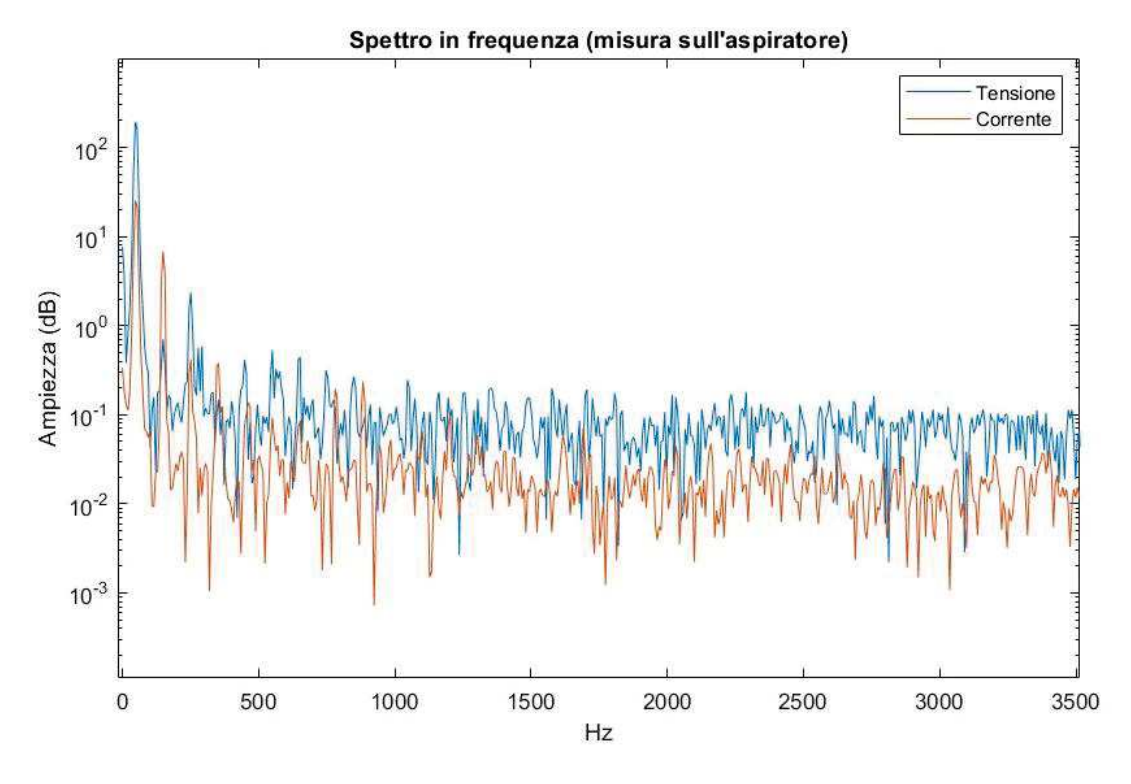

Nella Figura 38 e nella Tabella 11, invece, si presentano i dati riguardanti l'aspiratore.

*Figura 38. Spettro in frequenza, misura sull'aspiratore*

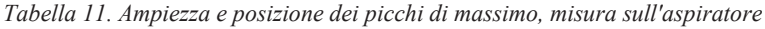

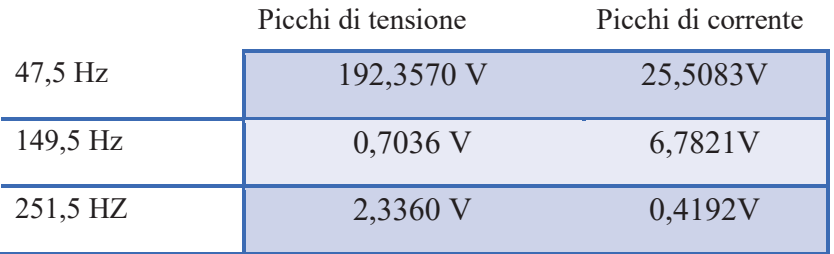

I dati risultanti dall'utilizzo in contemporanea della stufa e dell'aspiratore sono in Figura 39 e nella Tabella 12.

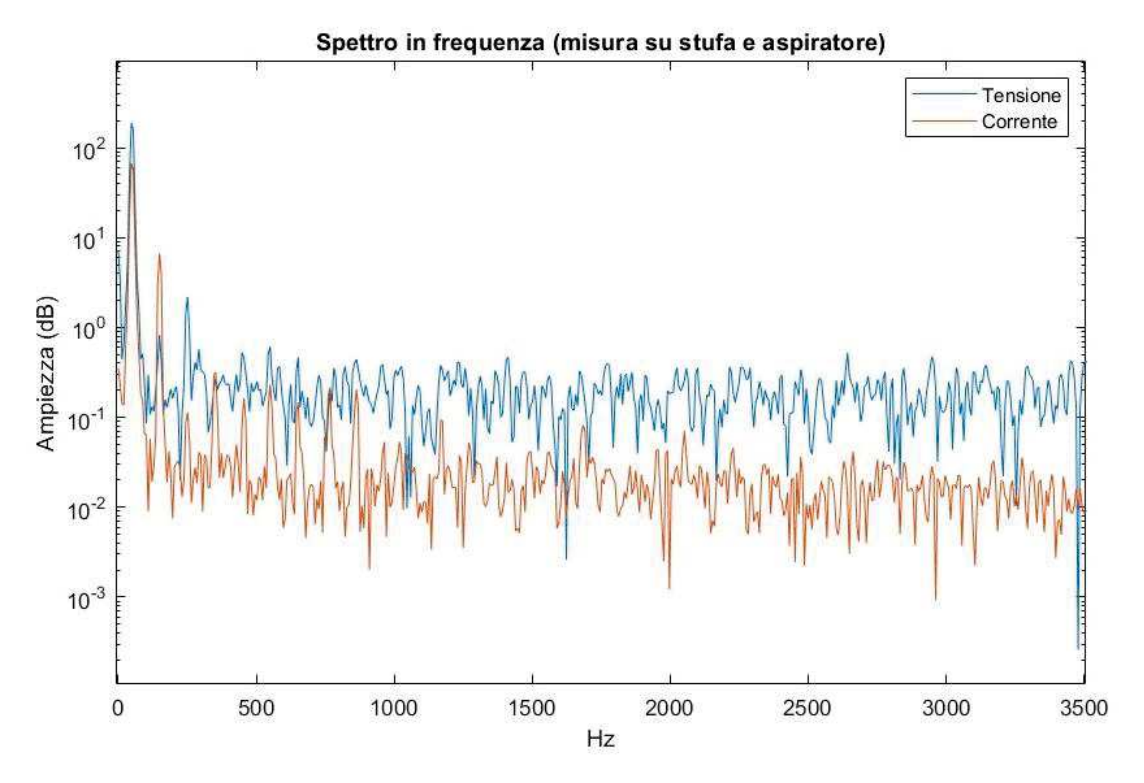

*Figura 39. Spettro in frequenza, misura su stufa e aspiratore*

|          | Picchi di tensione | Picchi di corrente |
|----------|--------------------|--------------------|
| 47,5 Hz  | 187,8551 V         | 67,6483V           |
| 149,5 Hz |                    | 6,6602V            |
| 251,5 HZ | 2,1902V            |                    |

*Tabella 12. Ampiezza e posizione dei picchi di massimo, misura su stufa e aspiratore*

#### **4.6 RISULTATI DELLA MISURA SUL TV**

Nella Tabella 13 si trovano i risultati dell'applicazione della funzione Matlab, vista precedentemente, al segnale in uscita dal trasformatore di tensione ZMPT101B, dopo che in ingresso gli è stato dato un segnale con frequenza pari a 50 Hz e tensione picco-picco di 20 V, utilizzando un generatore di funzioni. Questi dati sono stati ricavati a partire da segnali con 1024 campioni.

*Tabella 13. Risultati ottenuti dalla misura sul TV, Traces.mat*

| Sfasamento del<br>TV (1024)<br>campioni) | Sfasamento in<br>gradi<br>(correlazione) | Sfasamento in<br>gradi (DFT) |
|------------------------------------------|------------------------------------------|------------------------------|
| Risultati                                | $41,7070^{\circ}$                        | $-43,6464^{\circ}$           |

Il grafico, ricostruito in Matlab, dell'andamento del segnale in ingresso (in blu) e di quello in uscita (in rosso) è mostrato in Figura 40. Inoltre è possibile confrontarlo con la schermata visualizzata tramite l'osciloscopio del Moku:Go, riportata in Figura 41.

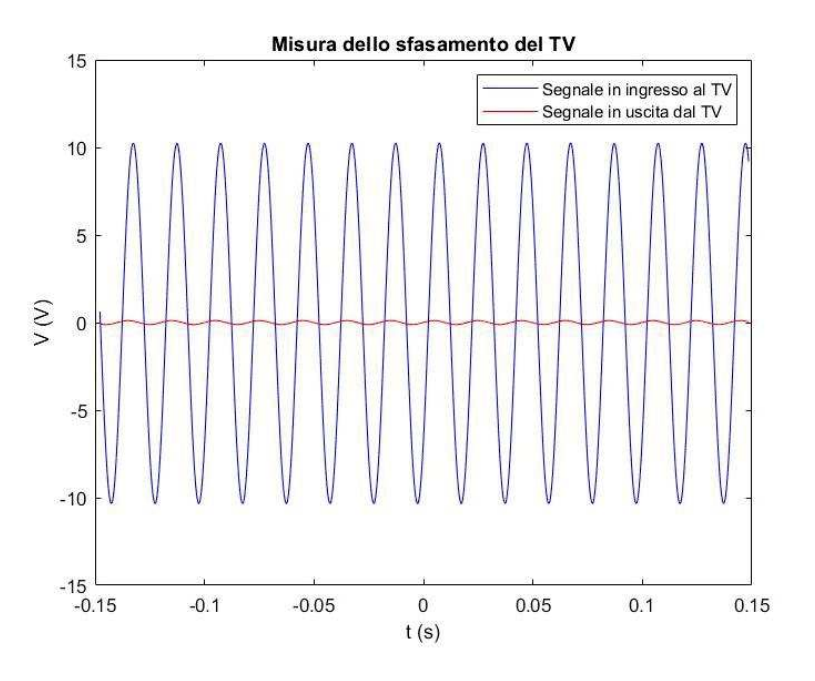

*Figura 40. Grafico dell'andamento dei segnali in ingresso e in uscita del TV, Traces.mat*

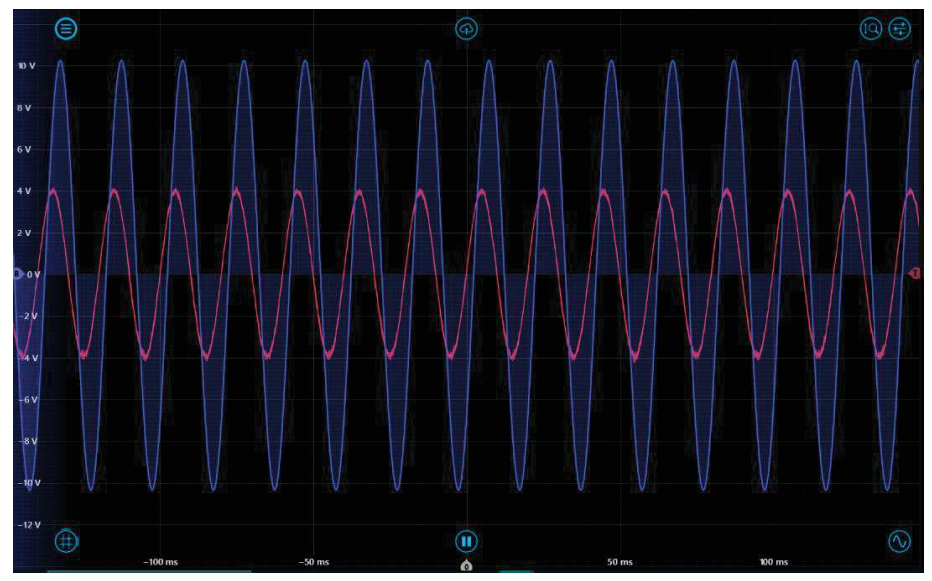

*Figura 41. Schermata del Moku:Go con l'andamento dei segnali in ingresso e in uscita del TV*

Osservando sia la Figura 40 che la 41, potrebbe sembrare che ci sia un'incongruenza per quanto riguarda l'ampiezza del segnale in uscita dal TV (rappresentato in entrambe le figure dal colore rosso). In realtà, la scala sull'asse delle ordinate in Figura 41 è riferita al segnale di colore blu, in quanto al momento della cattura della schermata era selezionato il segnale in ingresso al TV.

Ciò che si ottiene invece dall'analisi degli stessi segnali ma con 16320 campioni è illustrato nella Tabella 14. Graficamente è rappresentato in Figura 42.

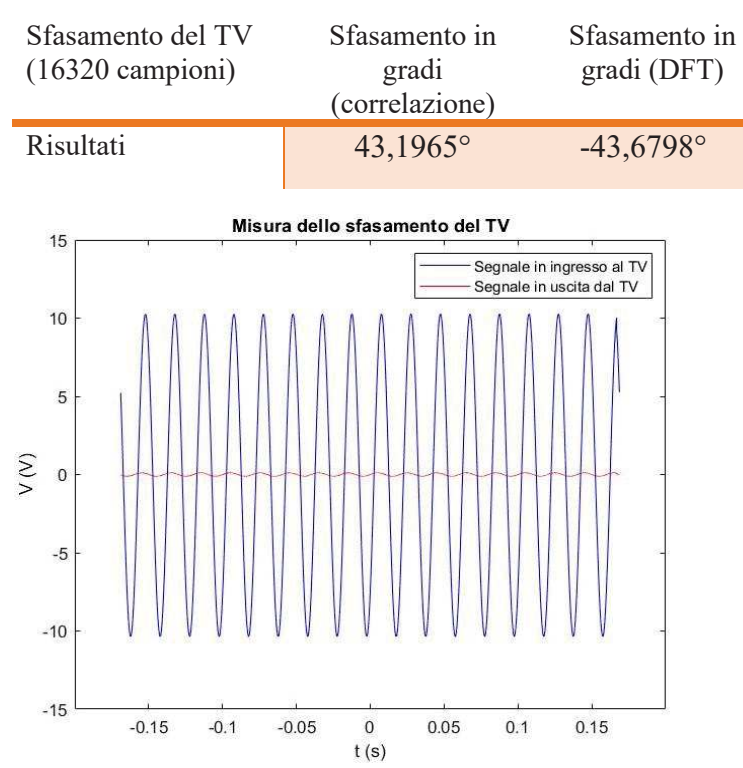

*Tabella 14. Risultati ottenuti dalla misura sul TV, Highres.mat*

*Figura 42. Grafico dell'andamento dei segnali in ingresso e in uscita del TV, Highres.mat*

#### **4.7 RISULTATI DELLA MISURA SUI TA**

Come già detto in precedenza, la misura effettuata sui TA consiste nel confrontare lo sfasamento introdotto da entrambi i trasformatori, su uno stesso segnale dato in ingresso ad entrambi. Dato che, grazie al suo datasheet, la differenza di fase introdotta dal trasformatore TOP 90-S10 è nota per un carico di 4 Ω, possiamo ricavarci qual è lo sfasamento introdotto dall'altro trasformatore, utilizzando un resistore opportuno. Entrambi i TA sono stati avvolti ad uno stesso filo, collegato ad un resistore di circa 4 Ω, e i risultati per i segnali con 1024 campioni sono nella Tabella 15.

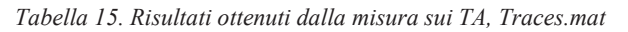

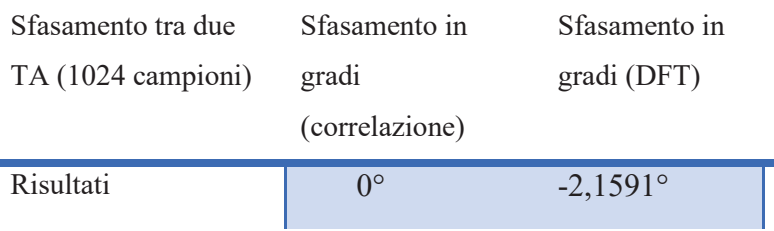

Il grafico, riprodotto utilizzando la funzione 'plot' di Matlab, è in Figura 43 ed è confrontabile con la schermata acquisita dall'oscilloscopio del Moku:Go, riportata in Figura 44.

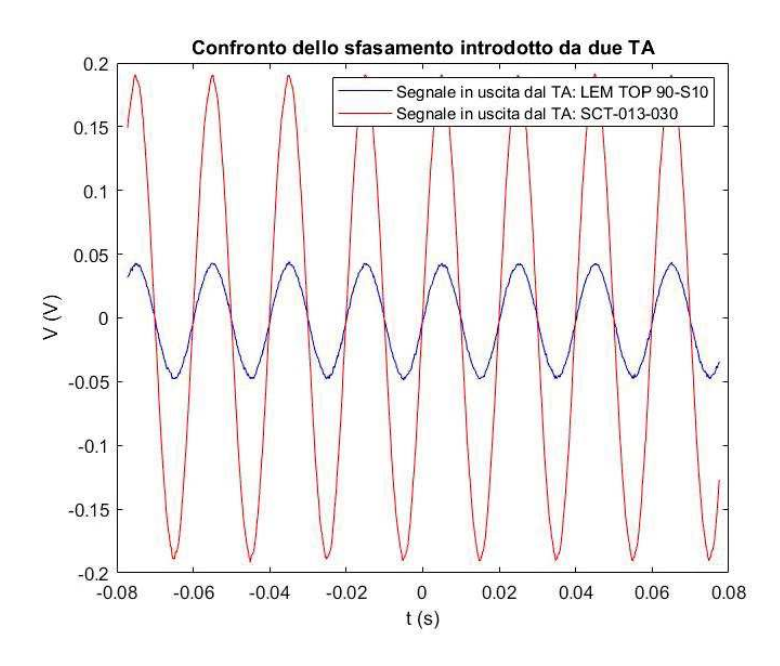

*Figura 43. Grafico dell'andamento dei segnali in uscita dai TA, Traces.mat*

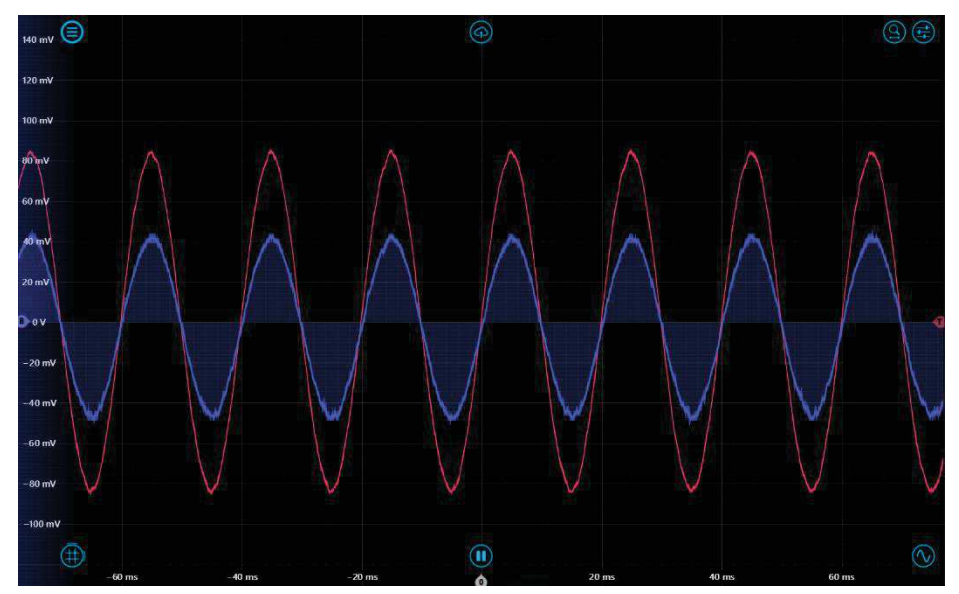

*Figura 44. Schermata del Moku:Go con l'andamento dei segnali in uscita dai TA*

Per quanto riguarda i segnali con 16320 campioni, i risultati sono presentati nella Tabella 16 e il grafico è in Figura 45.

*Tabella 16. Risultati ottenuti dalla misura sui TA, Highres.mat*

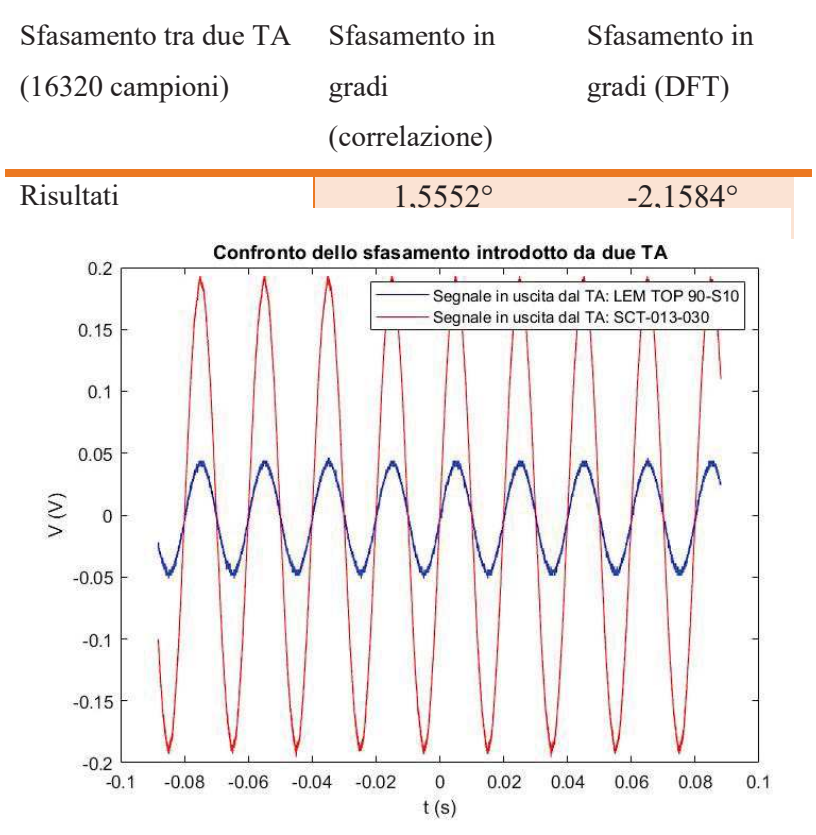

*Figura 45. Grafico dell'andamento dei segnali in uscita dai TA, Highres.mat*

# **CAPITOLO 5: DISCUSSIONE DEI RISULTATI E CONCLUSIONI**

La prima osservazione che si può fare, confrontando i grafici risultanti dai segnali presi dal file Traces.mat, con quelli dei segnali da Highres.mat, è che questi ultimi sono molto più densi; questo è dovuto al fatto che il numero di campioni è maggiore.

Facendo un test con dei segnali sinusoidali sfasati tra loro generati appositamente, si può determinare quale dei due segnali, tra tensione e corrente, è in anticipo rispetto all'altro e soprattutto è possibile capire quale dei due metodi è più accurato. Il codice scritto per fare questo test è mostrato in Figura 46.

```
A = 1;f = 50:t=0:0.5/(1024-1):0.5;seg1=A*sin(2*pi*f*t);seg2=A*sin(2*pi*f*t+pi/3);figure; plot(t, seg1, 'blue')
hold on; plot(t, seg2, 'red')
PhDiff1=phdiffmeasure(seg1,seg2,1024/0.5,'corr');
PhDiff2=phdiffmeasure(seg1,seg2,1024/0.5,'dft');
sfasamento gradi1=360*50*PhDiff1;
sfasamento gradi2=PhDiff2*(180/pi);
```
*Figura 46. Codice Matlab di test*

In questo codice appunto si generano due segnali con ampiezza unitaria e frequenza di 50 Hz, di cui il secondo è sfasato in anticipo di una quantità pari a  $\frac{\pi}{3}$  (che equivale a 60°), come si può notare anche dalla Figura 47.

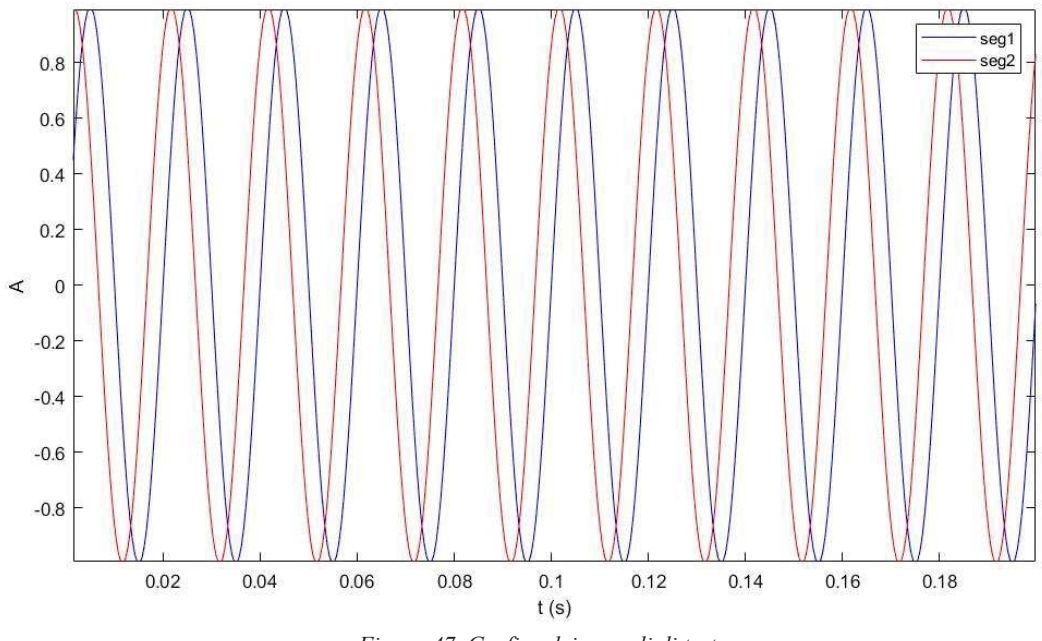

*Figura 47. Grafico dei segnali di test*

Poi viene usata la funzione phdiffmeasure.m, descritta nel capitolo precedente, per calcolare lo sfasamento tra i due segnali e dai risultati si può dedurre che se il secondo segnale è in anticipo, il valore dello sfasamento dato dal metodo della correlazione è negativo mentre quello dato dalla DFT è positivo.

Quindi, osservando i risultati nelle tabelle mostrate precedentemente, si deduce che il segnale della corrente (secondo segnale prelevato dalla funzione) è in ritardo rispetto a quello della tensione; questo conferma che l'aspiratore è un carico parzialmente induttivo. Inoltre il risultato della DFT è più preciso in quanto ridà esattamente 60°, in confronto dei -61.5234° calcolati con la correlazione. Questo si può desumere anche osservando i valori nelle tabelle del capitolo precedente: infatti i valori di sfasamento calcolati con la correlazione variano molto meno tra le 4 misure di ogni carico in confronto ai valori calcolati con la DFT; quindi questo metodo è più sensibile a piccole variazioni dei segnali.

È poi interessante osservare che nel grafico dell'andamento di tensione e corrente ricavato dalla misura su stufa e aspiratore accesi contemporaneamente, mostrato in Figura 35, l'andamento della corrente ha una forma più vicina a quella sinusoidale, in confronto al segnale di corrente nella misura sul solo aspiratore. Si può presumere che la stufa abbia, oltre alle induttanze parassite, anche delle capacità parassite che compensino il comportamento fortemente induttivo dell'aspiratore.

Guardando invece gli spettri in frequenza, si può notare che i picchi più alti sono alle stesse frequenze per entrambi gli elettrodomestici. Il primo picco, a 47,5 Hz, è quello con

ampiezza maggiore in quanto è l'armonica principale; in realtà se il segnale fosse stato perfettamente sinusoidale si sarebbe posizionato precisamente a 50 Hz, in quanto è la frequenza del segnale. Gli altri due picchi, a 149,5 Hz e 251,5 Hz, hanno un'ampiezza molto minore rispetto al primo e anche molto variabile in base all'elettrodomestico considerato. Per quanto riguarda la misura fatta su entrambi gli apparecchi elettrici contemporaneamente, per la tensione non è stato misurato un picco elevato alla frequenza di 149,5 Hz, così come per la corrente non è visibile a 251,5 Hz.

Analizzando ora i risultati ottenuti sul TV modello ZMPT101B, il valore dello sfasamento che esso introduce sembrerebbe abbastanza elevato e questo potrebbe indurre a pensare che ci sia stato qualche errore nell'operazione di misura. Tuttavia, a supporto dei risultati ottenuti dalla funzione in Matlab, è stata utilizzata l'applicazione del Moku:Go nel seguente modo: dalla schermata dell'oscilloscopio è possibile porre dei cursori per poter calcolare la distanza temporale tra due punti scelti. Se messi in due punti di attraversamento dello zero adiacenti di entrambi i segnali, è possibile ricavare lo sfasamento temporale, come mostrato in Figura 48.

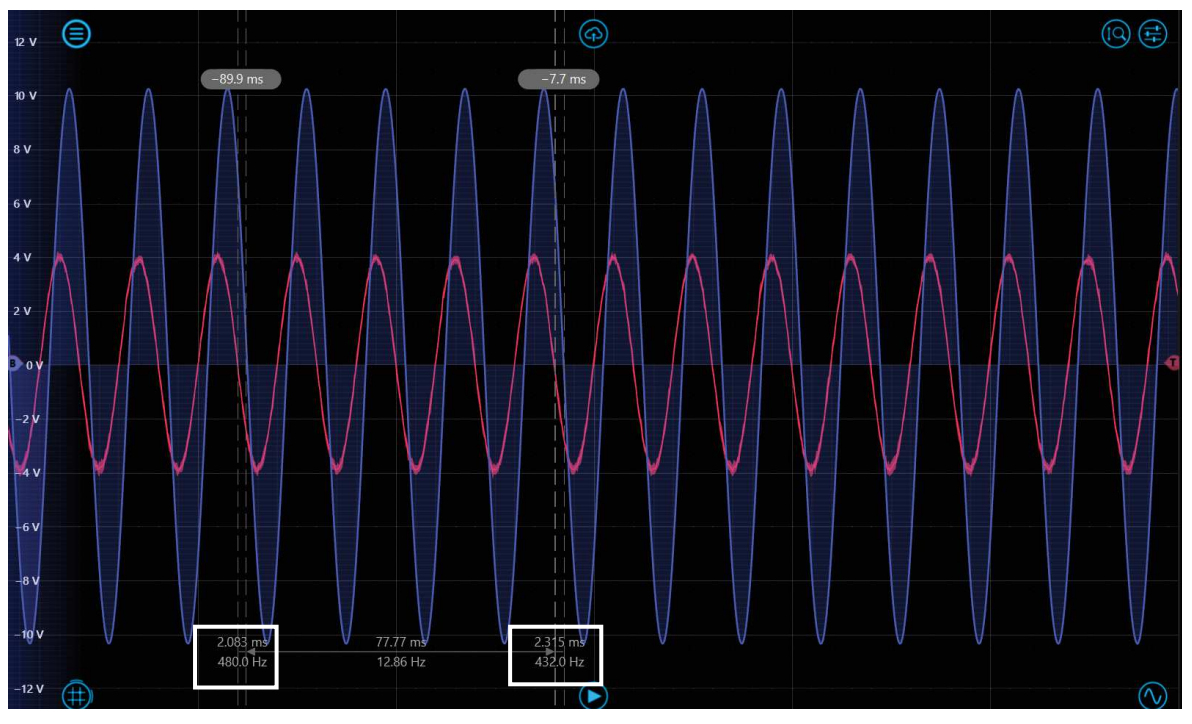

*Figura 48. Schermata del Moku:Go con cursori temporali*

Facendo due prove, lo sfasamento temporale è di poco più di 2 ms, come evidenziato dai riquadri in Figura 48. Questo risultato coincide con quelli ottenuti dalla funzione Matlab utilizzata in precedenza in quanto, eseguendo la conversione da gradi a secondi, è proprio 2.3 ms.

Ciò che si osserva dai risultati ottenuti dalla misura di confronto tra i due TA, TOP 90- S10 e SCT-013-030, è che in realtà non c'è una differenza notevole tra i due e si può vedere anche graficamente nelle figure del capitolo precedente. In questo caso non è stato necessario porre dei cursori sulla schermata dell'oscilloscopio del Moku:Go, in quanto i due segnali sono quasi sovrapposti nel punto in cui attraversano lo zero.

Quindi, sommando il valore dello sfasamento calcolato tramite il metodo della DFT a quello dato dal datasheet del trasformatore di corrente TOP 90-S10, si può approssimare lo sfasamento introdotto dal trasformatore SCT-013-030 nelle misure sugli elettrodomestici. Il segnale del TA: SCT-013-030 è in anticipo di circa 2°, quindi sapendo che il TA: TOP 90-S10 presenta un valore tipico di sfasamento pari a 1,5°, si può concludere che il primo trasformatore ha introdotto uno sfasamento di circa 3,5° nelle misure sulla stufa e sull'aspiratore.

# **BIBLIOGRAFIA**

**[1]** *https://docs.openenergymonitor.org/electricity-monitoring/ac-powertheory/introduction.html*

**[2]** *Federici Edoardo, Un power meter IoT su scheda microcontrollore: sviluppo e valutazione sperimentale [tesi di laurea]. Ancona, Università Politecnica Delle Marche, 2023.*

**[3]** *A. Brandolini, R. Ottoboni. "Misure Elettriche e Strumentazione Industriale". Società Editrice Esculapio, Bologna, 2008*

**[4]** *Datasheet trasformatore amperometrico SCT-013-030. https://www.elcoteam.com/sct013-030-sensore-di-corrente-non-invasivo-30a-1v*

**[5]** *Datasheet trasformatore amperometrico TOP 90S10. https://www.hgelectronics.de/downloads/LEM/top\_90-s10.pdf*

**[6]** *Datasheet trasformatore voltmetrico ZMPT101B. https://www.microtransformer.com/2ma-2ma-voltage-transformer-ZMPT101B.html*

**[7]** *Moku:Go https://www.liquidinstruments.com/products/hardware-platforms/mokugo/*

**[8]** *Termoconvettore turbo, WAMP S.r.l. https://wamp.shop/products/termoconvettoreturb0*

**[9]** *Idroaspiratore per solidi e Liquidi 1,4/30N. YAMATO Ferritalia Soc. Coop. https://www.yamato.ferritalia.it/dettaglioprodotto/modello/1369/desc/IDROASPIRATORE-per-solidi-e-liquidi*

**[10]** *Funzione Matlab Phdiffmeasure.m https://it.mathworks.com/matlabcentral/fileexchange/48025-phase-differencemeasurement-with-matlab*